# MOTEC 智能步进驱动器 MODBUS 使用手册

Version 2.1

MOTEC(中国)营业体系 2017-09-11

# 目录

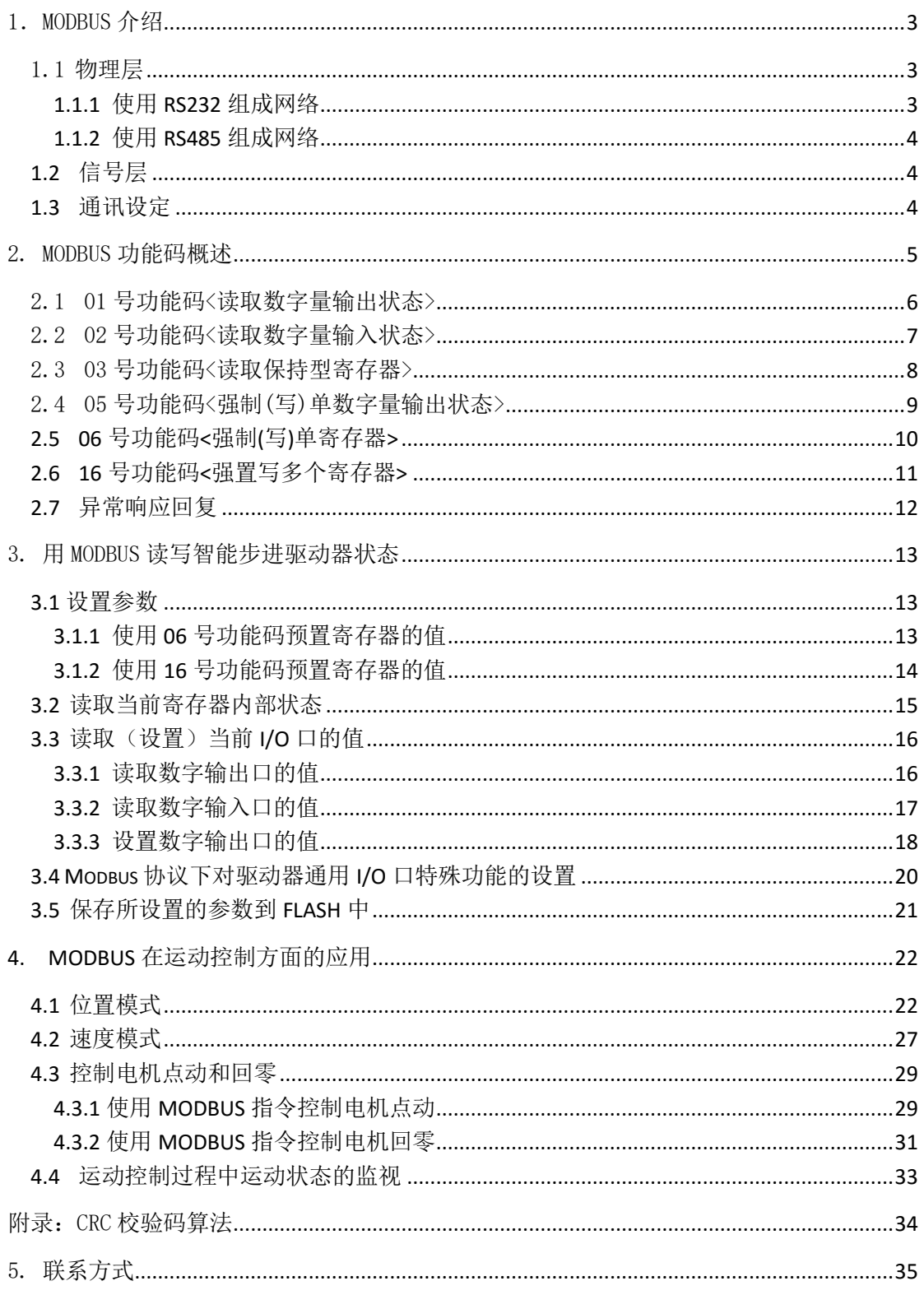

#### <span id="page-2-0"></span>1. MODBUS 介绍

MODBUS 协议是应用于控制领域的一种通用协议,它已经成为一通用工业标准。有了它, 不同厂商生产的控制设备可以连成工业网络,进行集中监控和控制。MOTEC 驱动器集成了 MODBUS 协议, 方便用户通过各种上位机(PLC、HMI 或其它运动控制器)通讯。

MOTEC 驱动器采用 RS232 或者 RS485 进行 MODBUS 通讯,使用此功能可驱动 MOTEC 驱动 器、 变更参数以及监视 MOTEC 驱动器状态等多项功能。

MODBUS 通讯协议分为 RTU 协议和 ASCII 协议,由于 RTU 模式在相同的波特率下比 ASCII 模式有更高的吞吐率, MOTEC 驱动器选择支持 RTU 模式。

#### <span id="page-2-1"></span>1.1 物理层

MOTEC 驱动器提供 RS232 和 RS485 两种上位机连接方式来使用 Modbus 通信协议,用 户可根据自己的情况自行选择接口总线类型。接口的定义如图 1.1 所示,连接 motionStudio 时只能使用 RS232 或 RS485 通讯方式。

在连接 PC 机时,我们强烈建议用户使用计算机自带的串口进行通讯,而不是选用 USB 转串口的通讯方式,因为这种通讯方式通常兼容性不高,且误码率也比较高,给通讯的稳定 性造成影响。如果使用者的电脑不带串口而必须使用 USB 转串口的设备,用户可以考虑我们 所提供的 USB 转串口的配件,这样能保证更可靠的通讯。

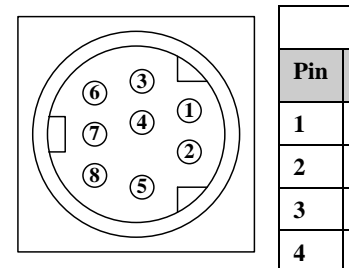

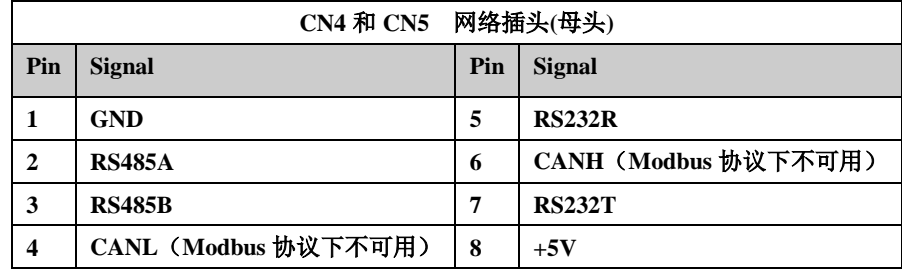

图 1.1 MOTEC 智能步进驱动器 Modbus 通讯硬件接口定义

# <span id="page-2-2"></span>**1.1.1** 使用 **RS232** 组成网络 **2**

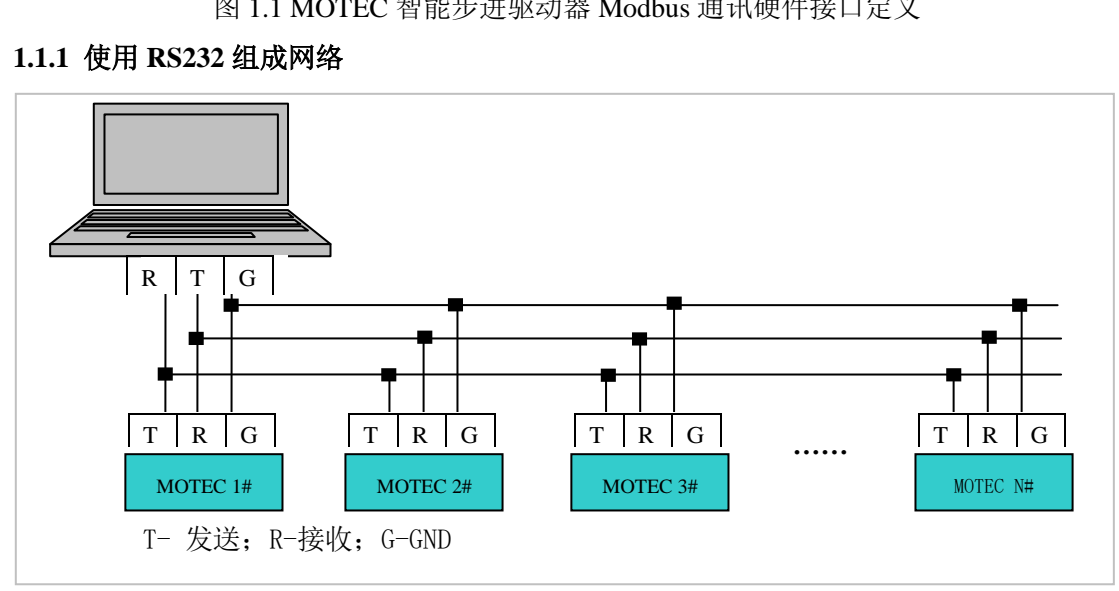

图 1.2 RS232 网络连接示意图

- 使用 RS232 通讯时, MOTEC 支持最大通讯速率为 115200bps;
- RS232 通讯口最多可以支持连接 8 台 MOTEC 驱动器,并可扩展;
- 支持 MOTECIAN 和 MODBUS 通讯协议;
- 支持 motionLib 函数库用于上位机是 PC 的应用;
- 实际通讯速率和通讯节点数量受使用环境与连接电缆长度等因素影响;

## <span id="page-3-0"></span>**1.1.2** 使用 **RS485** 组成网络

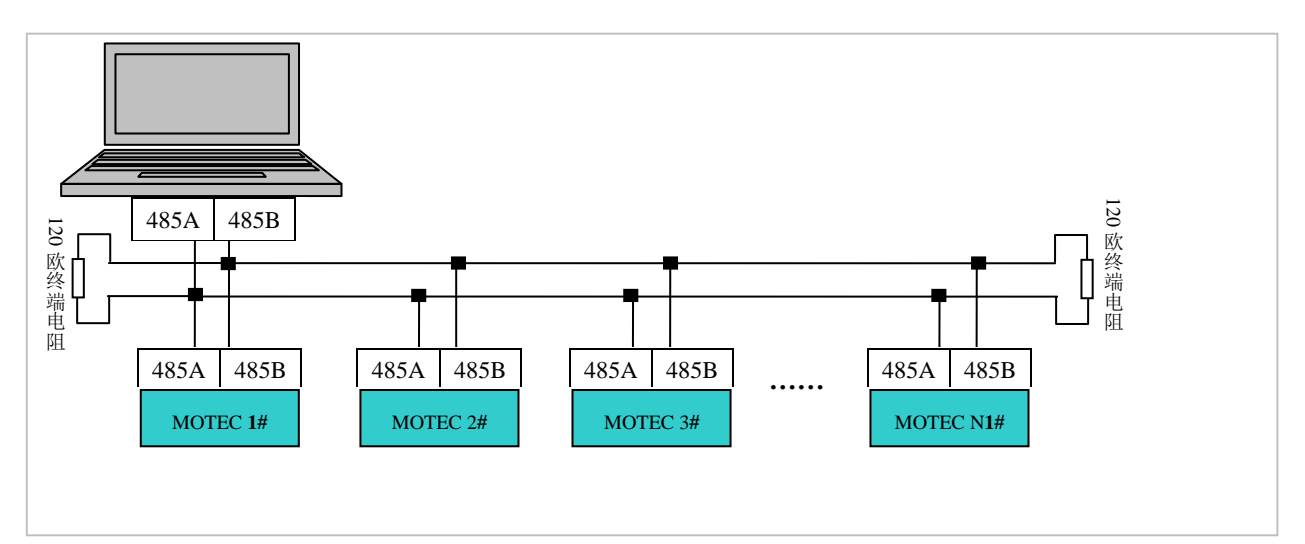

图 1.3 RS485 网络连接示意图

- RS-485 总线抗共模干扰能力增强,最大通信距离可达到 1000 米;
- 支持 31 台联网,并可扩展;
- MOTEC 的 RS485 通讯支持最大传输速率为 115200bps(更高速率可定制);
- 支持 MOTECIAN 和 MODBUS 通讯协议;
- 支持 motionLib 函数库用于上位机是 PC 的应用;
- 实际通讯速率和通讯节点数量受使用环境与连接电缆长度等因素影响;

#### <span id="page-3-1"></span>**1.2** 信号层

通讯传送分为独立的信息头,和发送的编码数据。以下的通讯传送方式定义也与 MODBUS RTU 通讯规约相兼容:

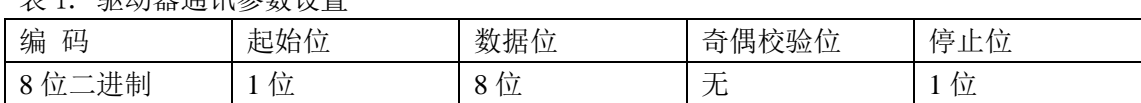

#### 主 1. 服动器通信器

#### <span id="page-3-2"></span>**1.3** 通讯设定

为了方便用户使用,我们特别提供一组拨码开关来快速设定驱动器地址和通信波特率, 其中 P1~P6 表示驱动器的地址, P7~P8 表示网络模式下的通信速率, 具体如下所示。

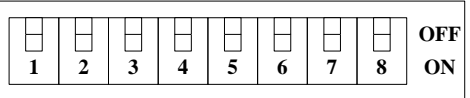

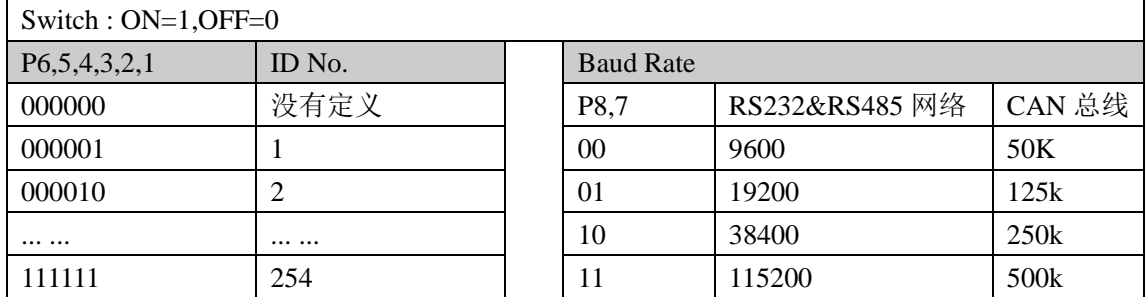

当拨码开关 P6-P1 都处于 OFF 的状态时,驱动器进入自测模式。这样无需连接外部任 何控制信号,驱动器会控制电机以一定的速度进行转动,可以用来诊断驱动器驱动部分电路 工作是否正常。但驱动器进入正式工作阶段,不能将拨码开关 P6-P1 都处于 OFF 的状态。

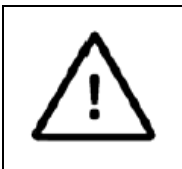

注意: 当拨码开关 P6-P1 都处于 OFF 的状态时, 驱动器进入自测模式。因 此,驱动器在调试和工作的时候拨码开关 P6-P1 不能都处于 OFF 状态, 也 就是说驱动器的地址不能为 0。

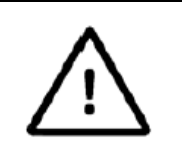

注意:驱动器和上位机通讯的通讯速率和地址是通过驱动器上的拨码开关设 置的,而拨码开关的设置情况只在驱动器上电初始化时做检测,驱动器上电 后进行拨码开关的设置将不影响驱动器的通讯速率和地址。通讯速率和地址 的改变只有在驱动器重新上电后生效。

#### <span id="page-4-0"></span>2. MODBUS 功能码概述

驱动器所支持的 MODBUS 功能码如表 2 所示,一共支持 01、02、03、05、06、和 16 共 6 种功能码,其操作方式请见以下的章节。

表 2. 驱动器支持的 MODBUS 功能码

| 代码 | 名称             | 描述                      | 通讯格式       |
|----|----------------|-------------------------|------------|
| 01 | 读取输出状态         | 读取一组输出口当前的状态(ON/OFF)    | <b>RTU</b> |
| 02 | 读取输入状态         | 读取一组开关输入的当前状态(ON/OFF)   | <b>RTU</b> |
| 03 | 读取保持型寄存器       | 在一个或多个保持寄存器中读取当前二进制值    | <b>RTU</b> |
| 05 | 强制(写)单线圈(输出)状态 | 强制(写)一个逻辑线圈通断状态(ON/OFF) | <b>RTU</b> |
| 06 | 强制(写)单寄存器      | 把二进制值写入一个保持寄存器          | <b>RTU</b> |
| 16 | 强制(写)多寄存器      | 把二进制值写入一串连续的保持寄存器       | <b>RTU</b> |

## <span id="page-5-0"></span>2.1 01 号功能码<读取数字量输出状态>

读取一组数字量输出I/O口的当前状态(ON/OFF) , 不支持广播通信方式。 <命令信息>

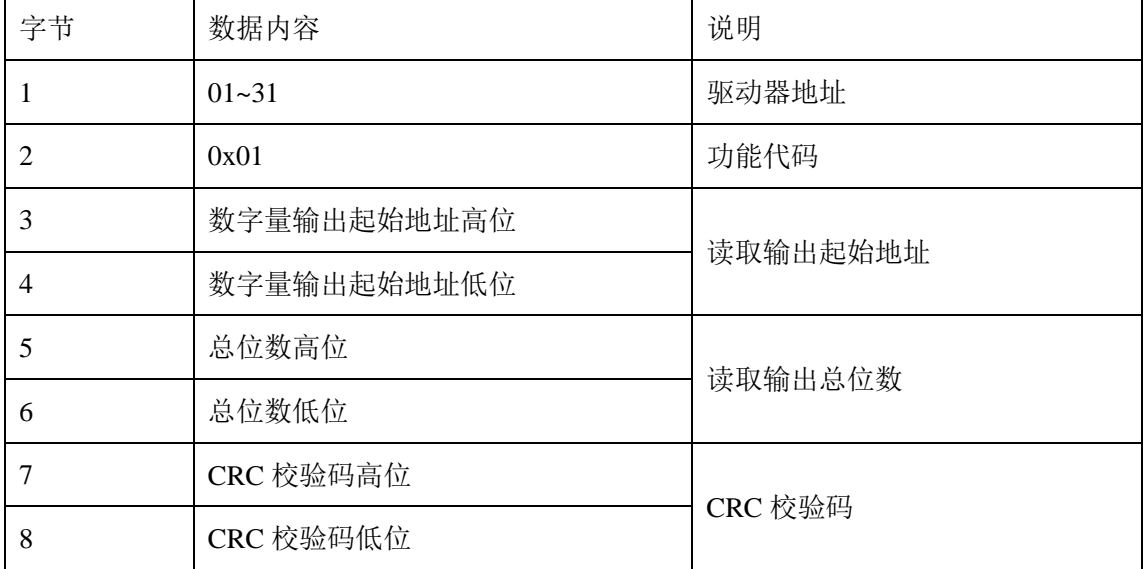

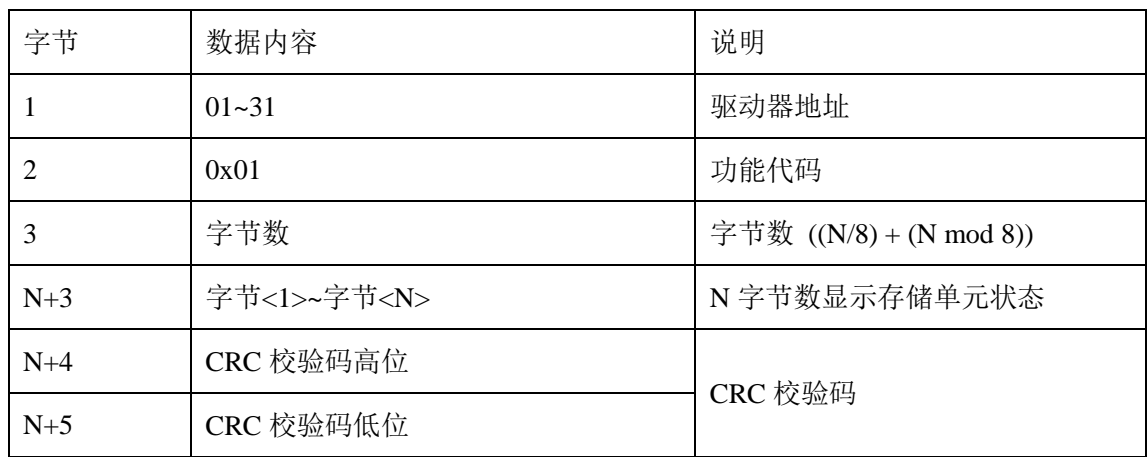

## <span id="page-6-0"></span>2.2 02 号功能码<读取数字量输入状态>

读取一组数字量输出I/O口的当前状态(ON/OFF), 不支持广播通信方式。 <命令信息>

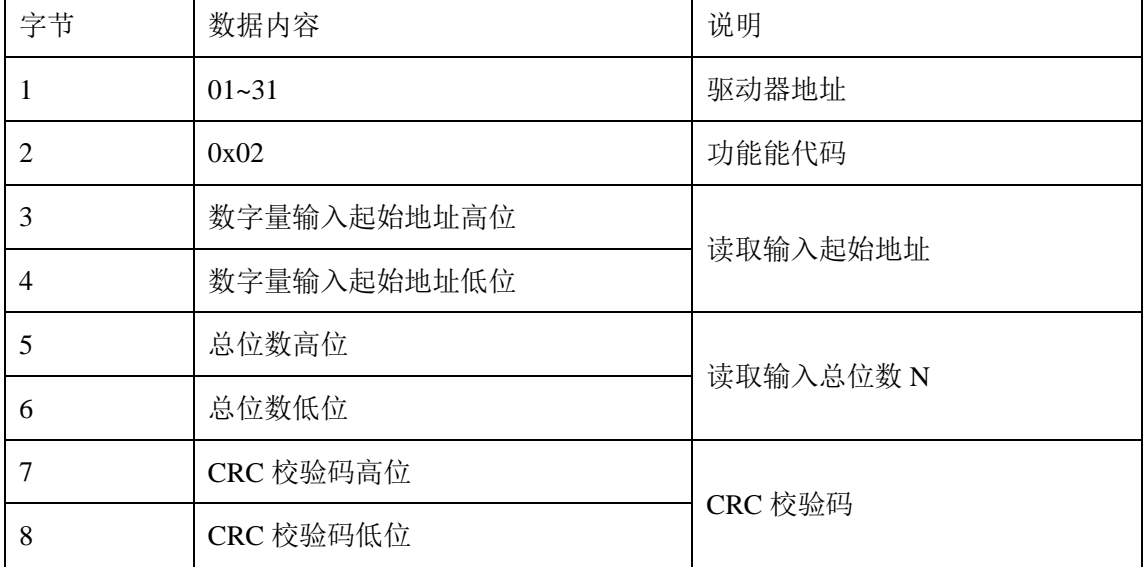

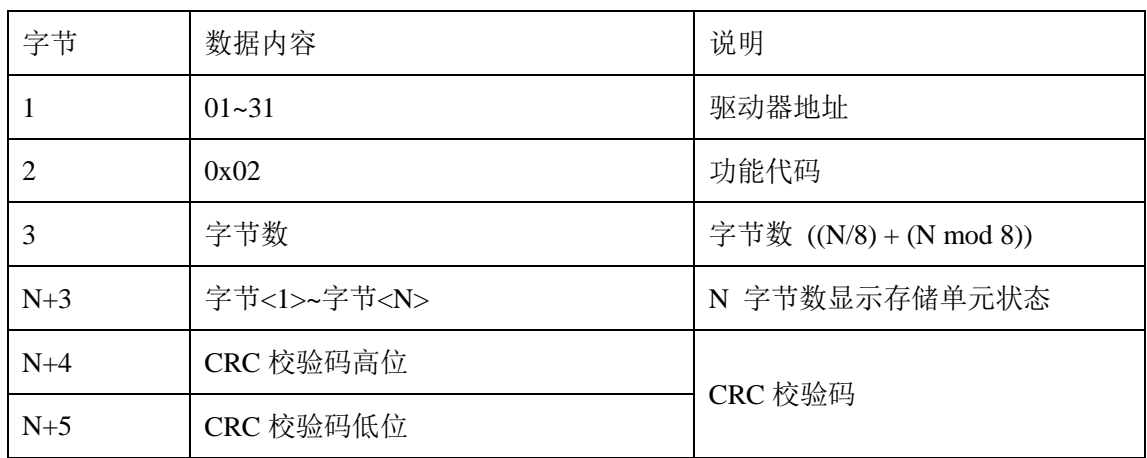

# <span id="page-7-0"></span>2.3 03 号功能码<读取保持型寄存器>

在一个或多个保持寄存器中读取当前二进制值,不支持广播通信方式。

<命令信息>

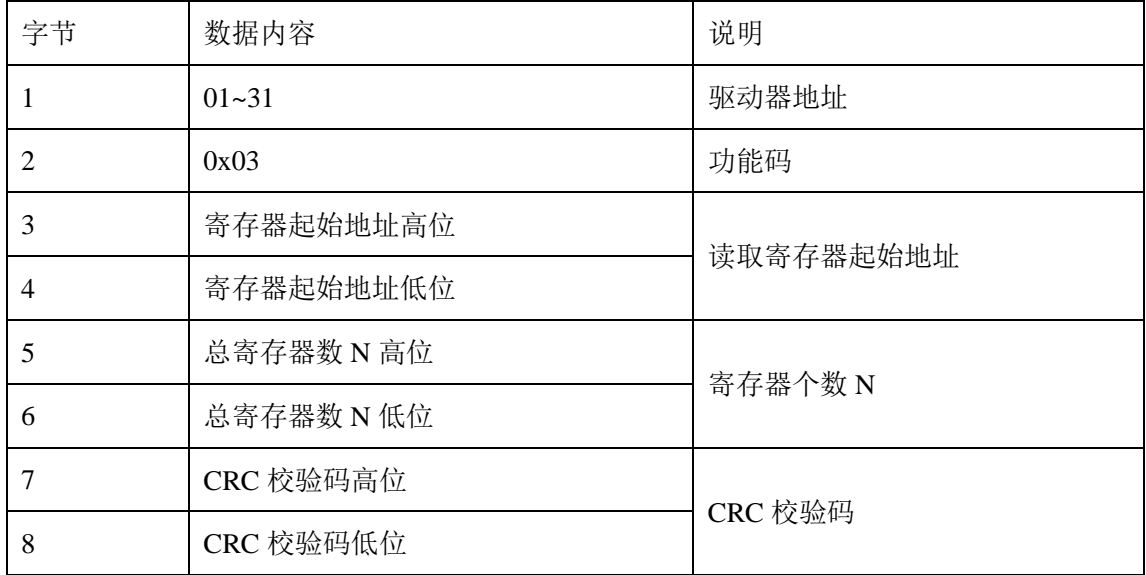

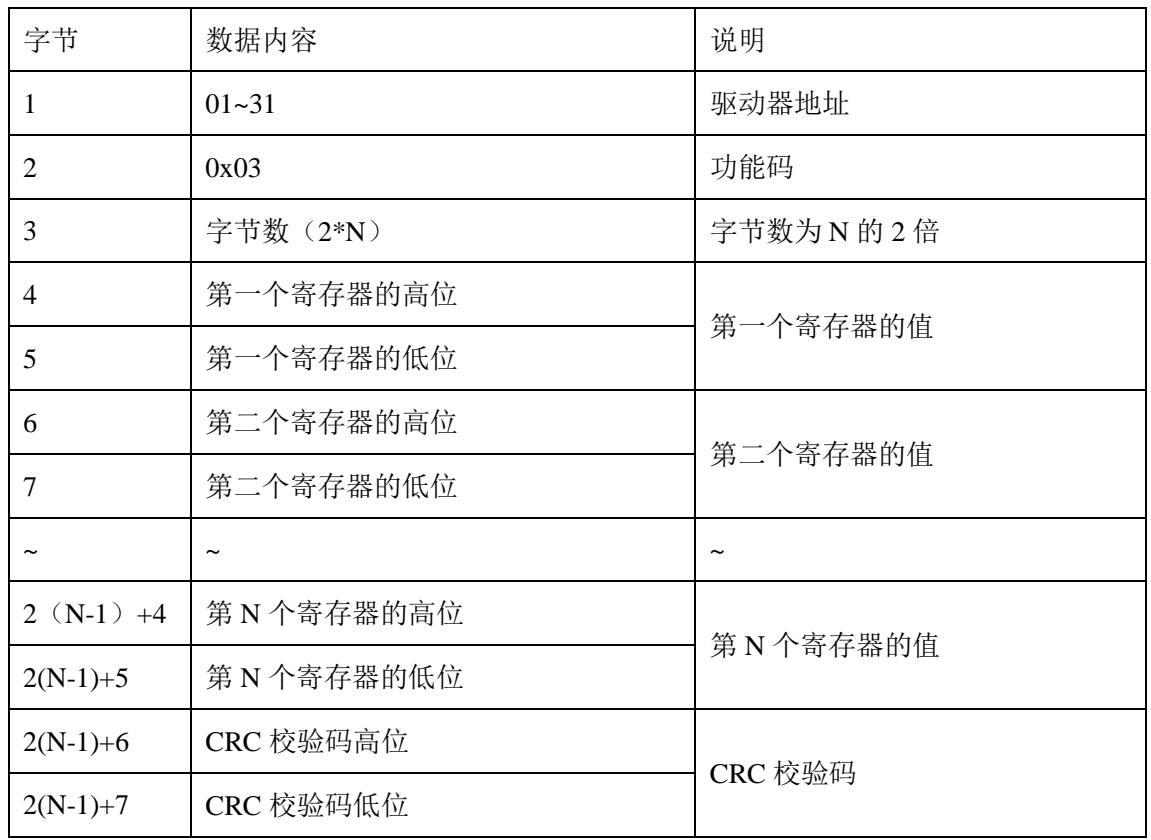

# <span id="page-8-0"></span>2.4 05 号功能码<强制(写)单数字量输出状态>

强制(写)一个数字量输出 I/O 口的通断状态(ON/OFF),支持广播通信方式。在广播期间所 有从站必须响应主站的查询,但是不回应广播。

<命令信息>

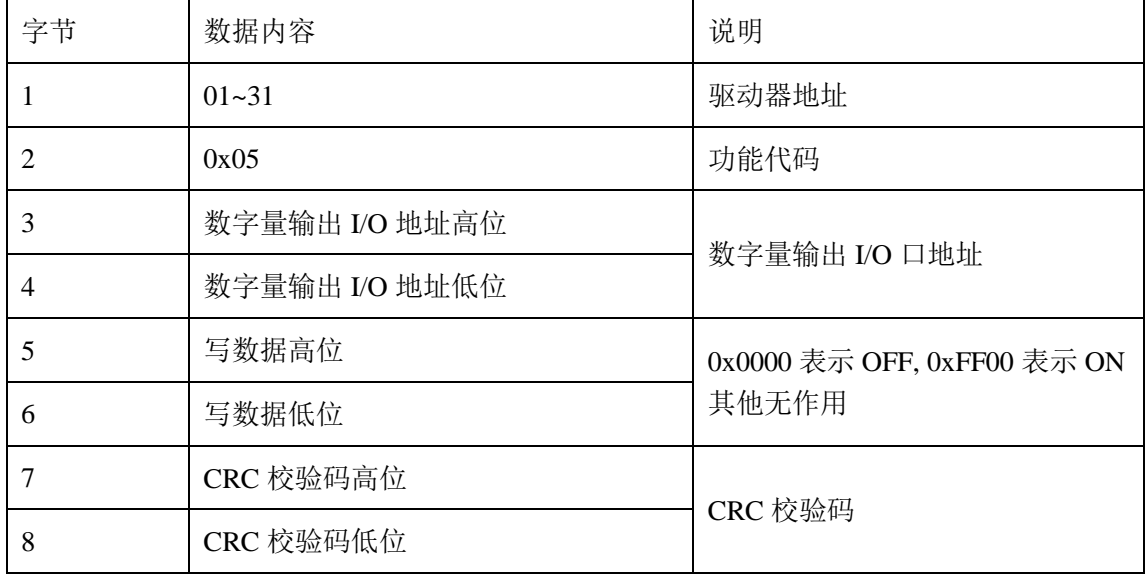

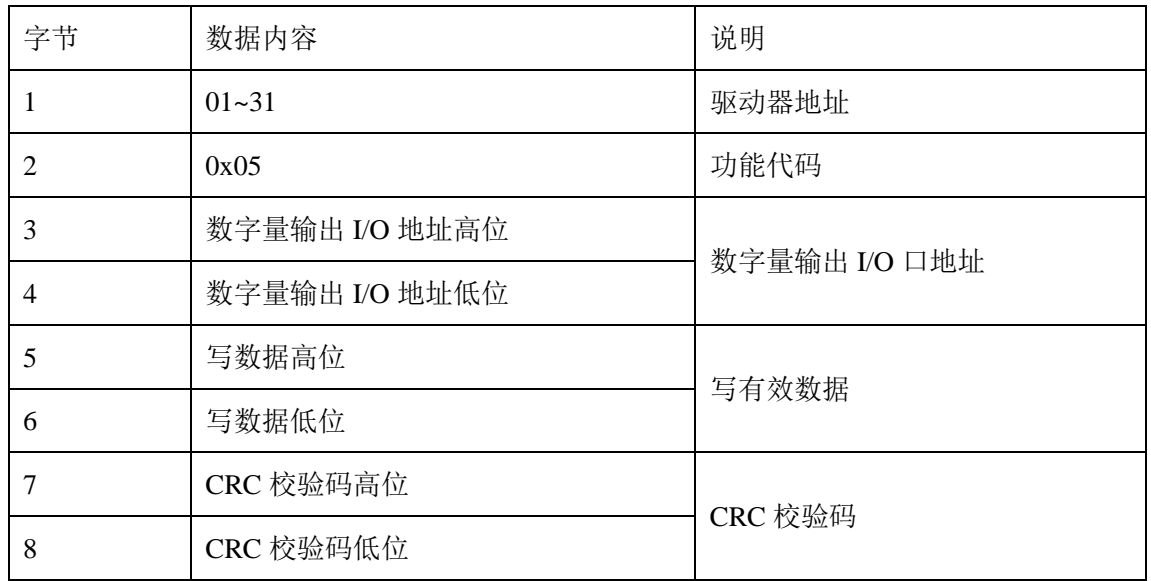

# <span id="page-9-0"></span>**2.5 06** 号功能码**<**强制**(**写**)**单寄存器**>**

把二进制值写入一个保持寄存器,支持广播通信方式。在广播期间所有从站必须响应主 站的查询,但是不回应广播。

<命令信息>

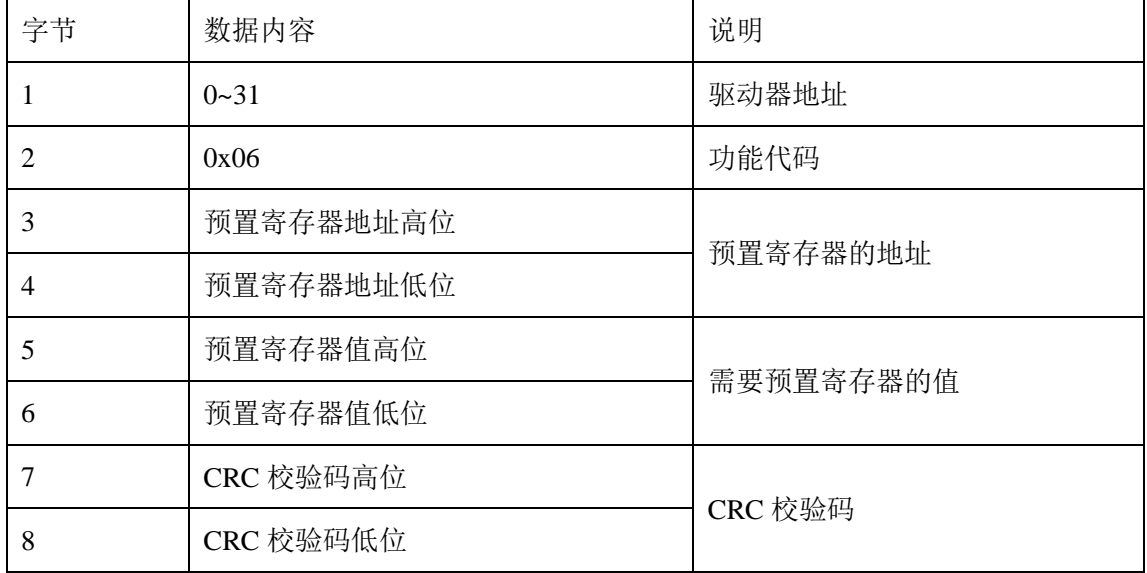

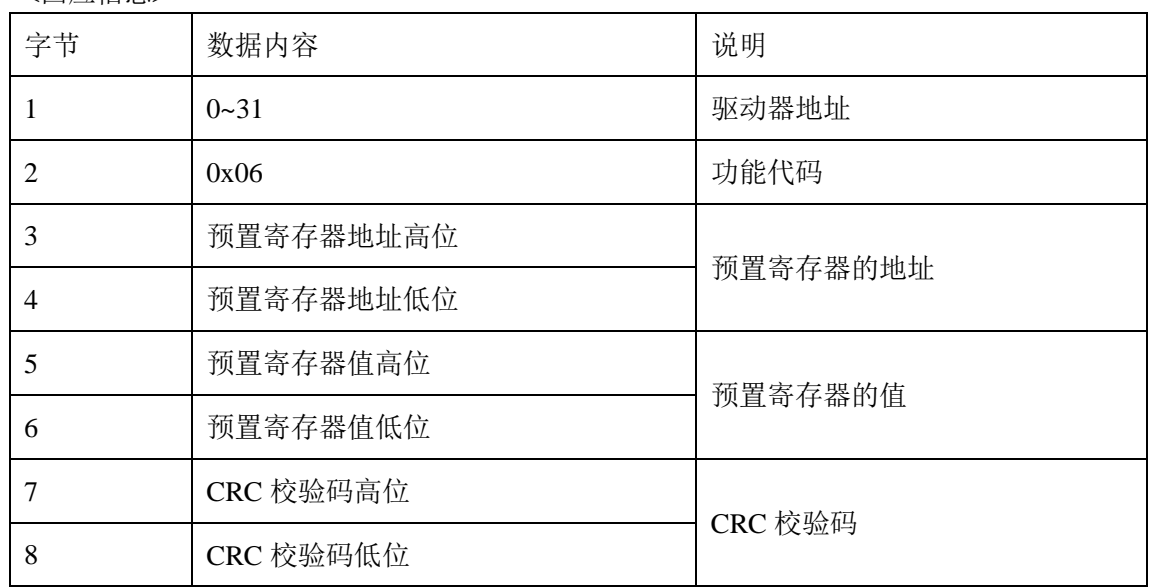

# <span id="page-10-0"></span>**2.6 16** 号功能码**<**强置写多个寄存器**>**

把二进制值写入一串连续的保持寄存器,支持广播通信方式。在广播期间所有从站必须 响应主站的查询,但是不回应广播。

<命令信息>

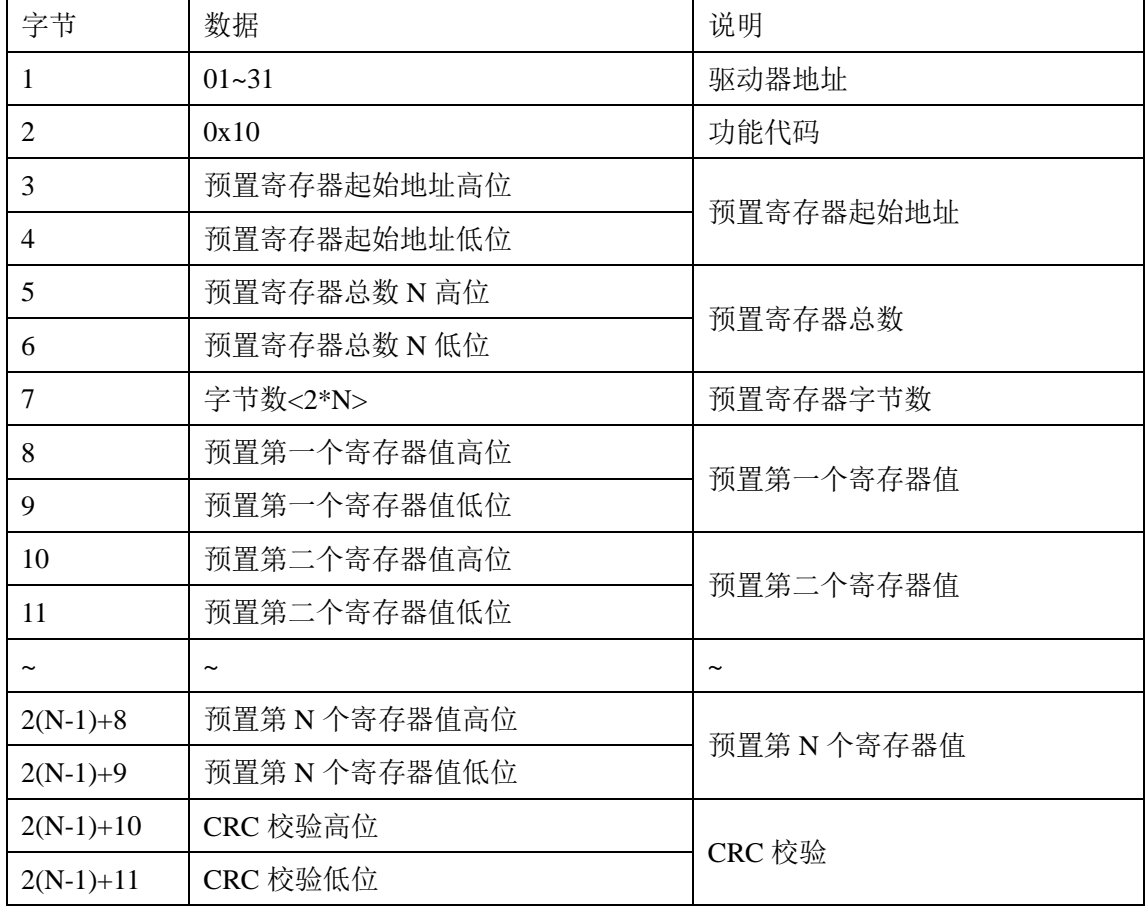

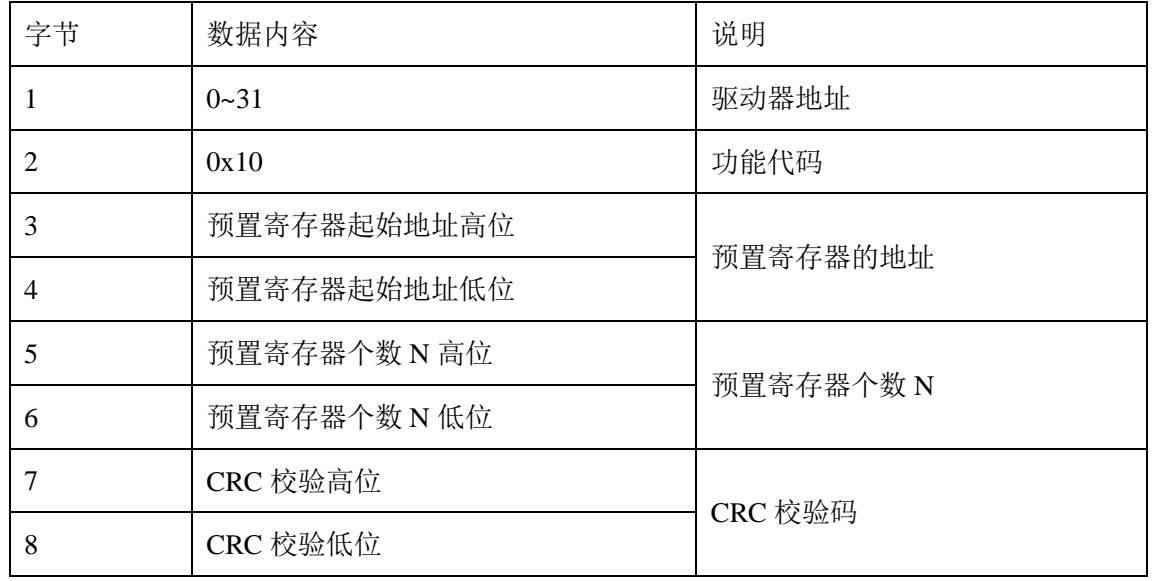

# <span id="page-11-0"></span>**2.7** 异常响应回复

MOTEC 驱动器集成的 Modbus 协议采用常用的 3 个错误代码来回应错误的命令信息, 当下表任何情况发生时 , 从站必须发送一个异常响应。

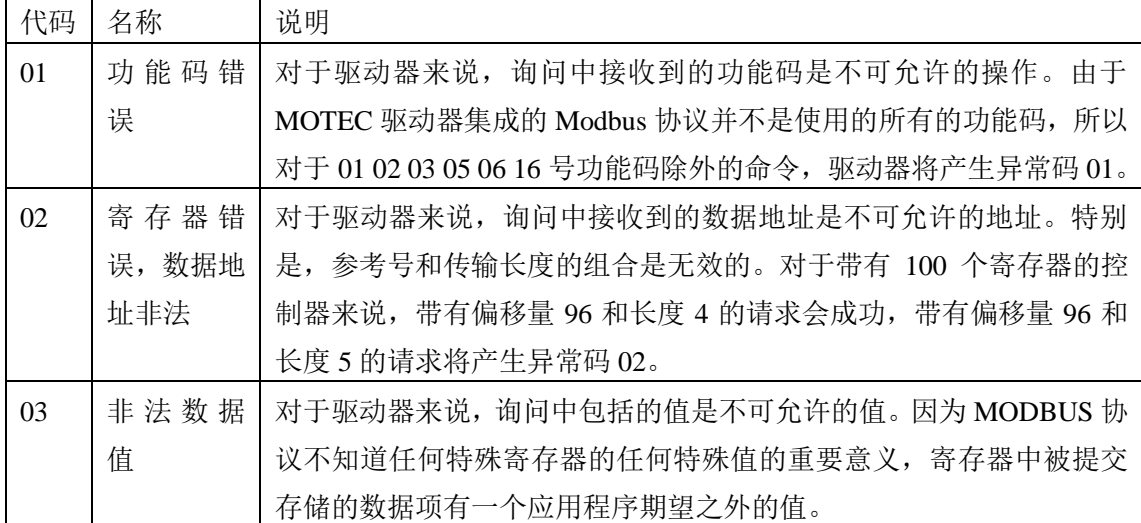

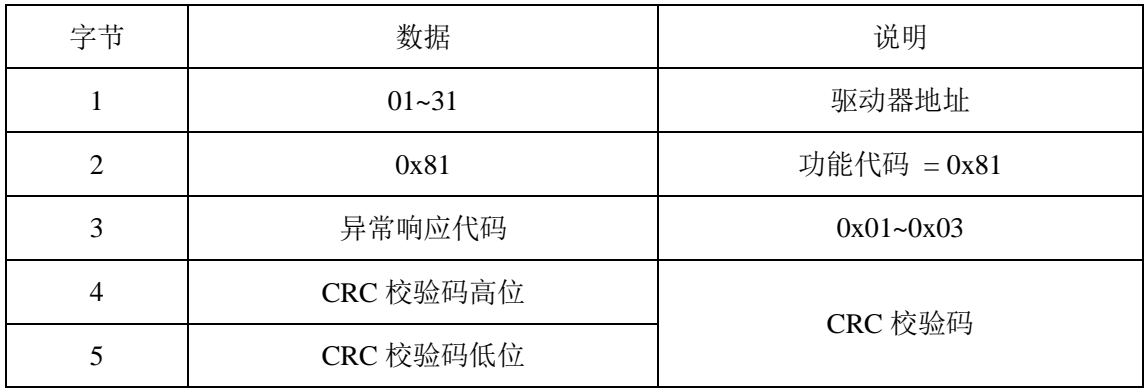

#### <span id="page-12-0"></span>3. 用 MODBUS 读写智能步进驱动器状态

通过Modbus协议上位机能方便地对MOTEC驱动器进行参数调整、控制和在线监测等功 能。本节将介绍Modbus协议可以进行调整的参数和在线监测可以读取的参数,在第4节将专 门介绍Modbus协议如何对MOTEC驱动器进行运动控制。

#### <span id="page-12-1"></span>**3.1** 设置参数

MOTEC驱动器内置了丰富的参数用来供用户自定义和修改。在预置单个寄存器的值的 时候,用户可以使用06号功能码或者16号功能码。

#### <span id="page-12-2"></span>**3.1.1** 使用**06**号功能码预置寄存器的值

使用06号功能码可以预置单个寄存器的值,注意,只有在该寄存器是可以写入的情况下 才能使用该功能码。

例如使用06号功能码设置电机的细分,电机细分参数存放的地址是0x0027,在此地址写 入电机细分的设置值。

<命令信息>

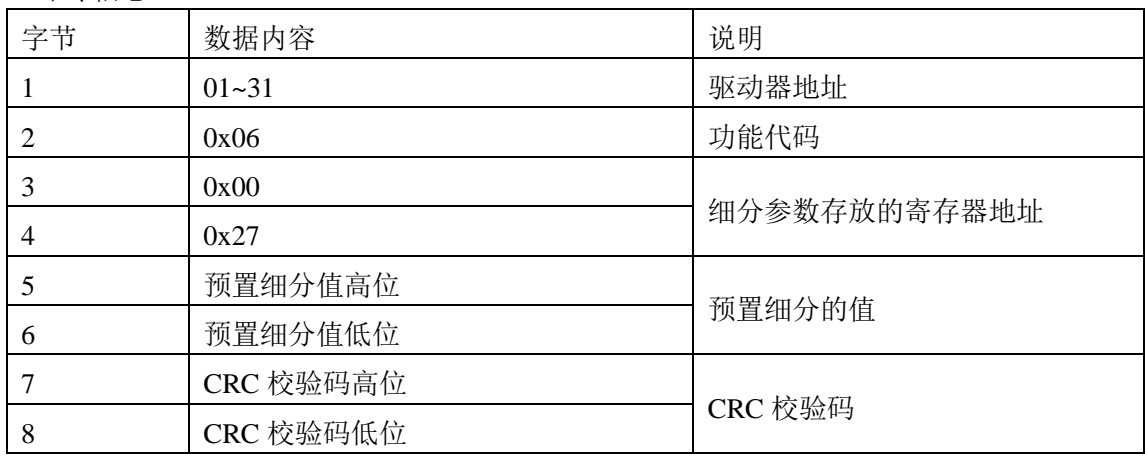

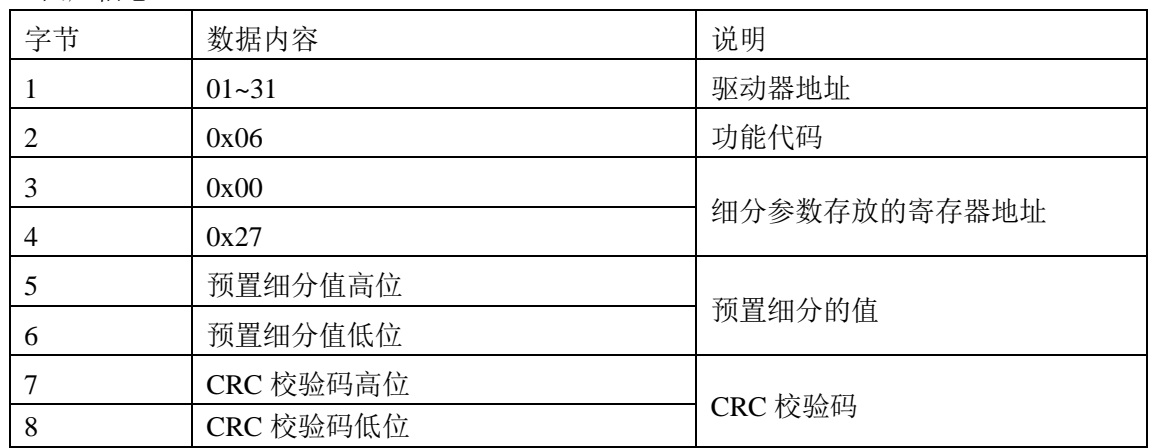

### <span id="page-13-0"></span>**3.1.2** 使用**16**号功能码预置寄存器的值

使用16号功能码可以预置单个或多个寄存器的值,需要注意,只有在该寄存器是可以写 入的情况下才能使用该功能码,并且写入的所有寄存器的值必须是在可以选择的范围之内的。

例如使用16号功能码设置电机的运动距离。由于在驱动器内部地址存储的数据长度是16 位的,而驱动器位置是32位的数据,所以需要同时设置运动距离的高位和低位。

#### <命令信息>

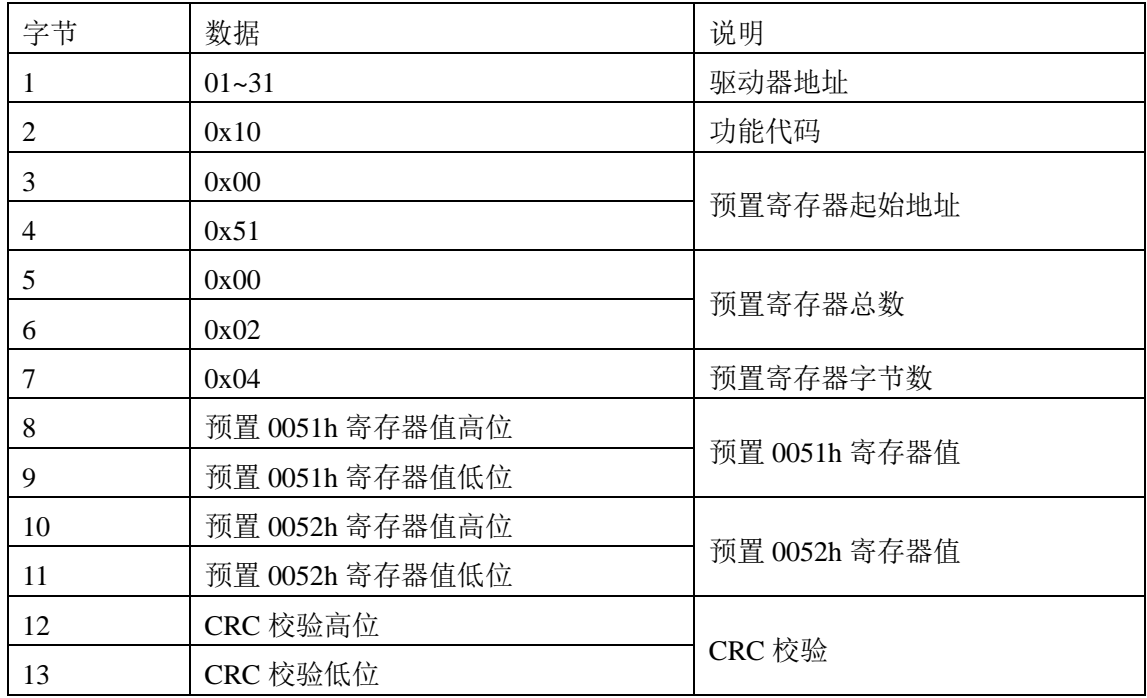

<回应信息>

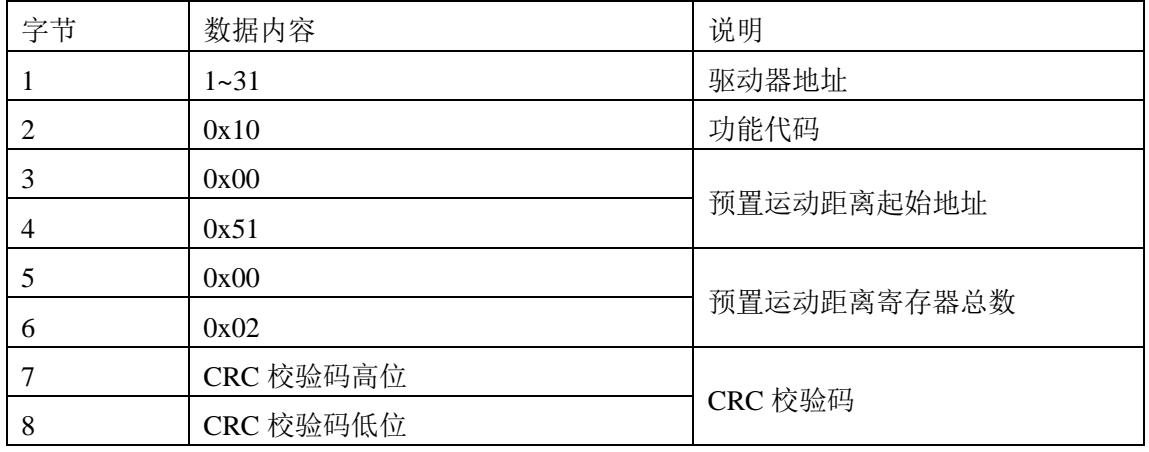

注意: 在MOTEC驱动器内部地址和数据, 定义的高字节在前, 低字节在后, 例如对于驱动 器设定的运动距离:0x12345678;在0x51h中存储的数据是0x1234,在0x52中存储的是0x5678, 需要用户注意。

### <span id="page-14-0"></span>**3.2** 读取当前寄存器内部状态

在MOTEC驱动器内部,所有可以用户自定义和修改的寄存器参数都可以进行读取,另 外还提供丰富的表征当前驱动器运动状态的值,但是这些值是只读的,不允许用户进行更改。

用户可以使用03号功能码读取这些参数。例如,使用03号功能码读取电机当前位置。

<命令信息>

| 字节             | 数据内容      | 说明            |  |
|----------------|-----------|---------------|--|
|                | $01 - 31$ | 驱动器地址         |  |
| $\overline{2}$ | 0x03      | 功能码           |  |
| 3              | 0x00      |               |  |
| 4              | 0xB9      | 读取电机位置寄存器起始地址 |  |
| 5              | 0x00      |               |  |
| 6              | 0x02      | 寄存器个数 2       |  |
| ┑              | CRC 校验码高位 |               |  |
| 8              | CRC 校验码低位 | CRC 校验码       |  |

<回应信息>

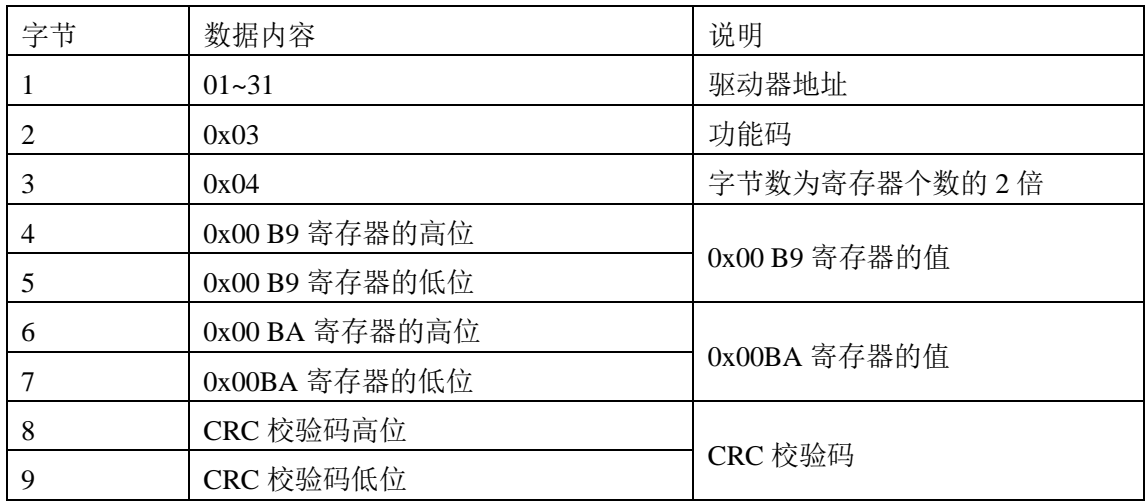

注意:在MOTEC驱动器内部地址和数据,定的高字节在前,低字节在后,例如假设电机的 当前位置为0x12345678; 在0xB9h中存储的数据是0x1234, 在0xBA中存储的是0x5678, 需 要用户注意。

#### <span id="page-15-0"></span>**3.3** 读取(设置)当前**I/O**口的值

MOTEC驱动器提供了8路光耦隔离数字输入口以及3 路光耦隔离数字输出口,另外还提 供1路模拟速度命令输入。对于输入输出口的操作如下:

1、 使用01功能码读取3路数字输出口的当前状态;

- 2、 使用02功能码读取8路数字输入口的当前状态;
- 3、 使用05功能码设置当前数字输出口的状态;
- 4、 使用03功能码读取当前模拟量输入口的值;

#### <span id="page-15-1"></span>**3.3.1** 读取数字输出口的值

数字输出口的值在MOTEC驱动器内部的编号为OUTPUT1, OUTPUT2, OUTPUT3, 只 能使用01号功能码来读取,例如读取三个I/O口当前的状态,1为高,0为低。

<命令信息>

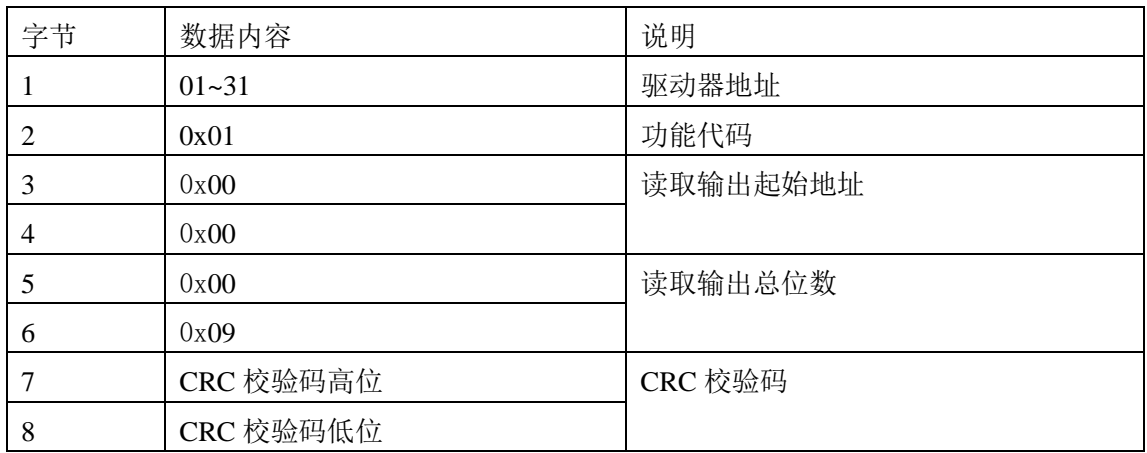

<回应信息>

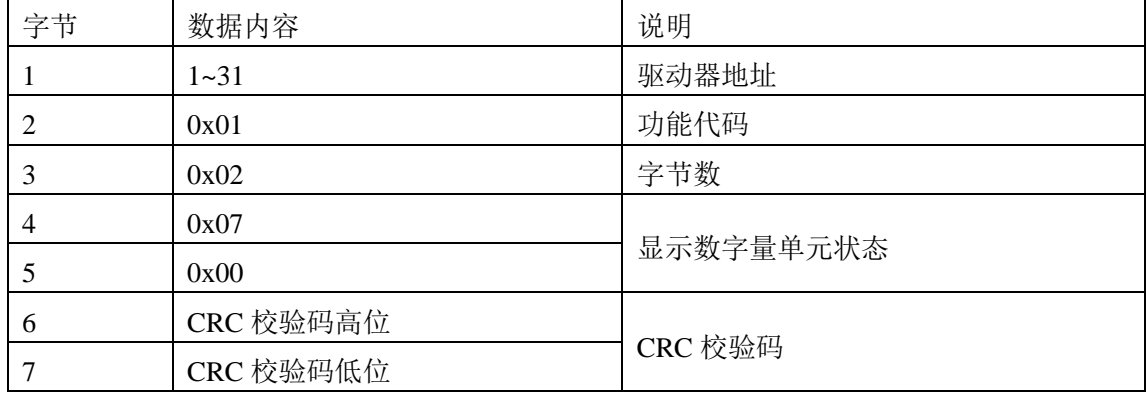

注意:读取数字输出口的状态在驱动器内部是以16位数据存储的,低三位有效,高13位用"0" 补齐,传输的时候高八位在后,低八位在前。

另外在寄存器地址0x00CF中同样存储的是数字输出口的值,低8位有效,高8位用"0"补 齐,可以使用03号功能码来读取此参数。

## <span id="page-16-0"></span>**3.3.2** 读取数字输入口的值

数字输入的值在MOTEC驱动器内部的编号为INPUT1, INPUT2~ INPUT7, INPUT8,只 能使用02号功能码来读取,例如读取8个输出I/O口当前的状态,1为高,0为低。

<命令信息>

| 字节 | 数据内容      | 说明       |  |
|----|-----------|----------|--|
|    | $01 - 31$ | 驱动器地址    |  |
| 2  | 0x02      | 功能代码     |  |
| 3  | 0x00      |          |  |
| 4  | 0x00      | 读取输入起始地址 |  |
| 5  | 0x00      |          |  |
| 6  | 0x09      | 读取输入总位数  |  |
|    | CRC 校验码高位 |          |  |
| 8  | CRC 校验码低位 | CRC 校验码  |  |

<回应信息>

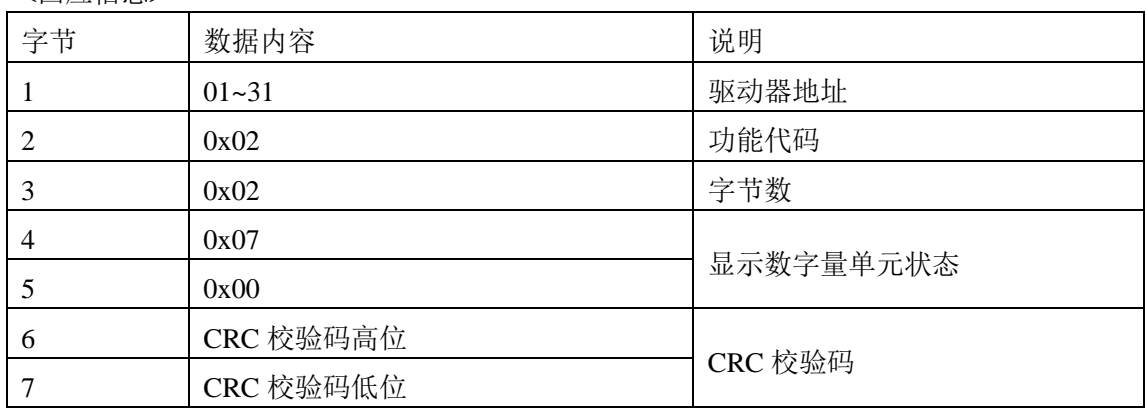

注意: 读取数字输入口的状态在驱动器内部是以16位数据存储的, 低8位有效, 高8位用"0" 补齐, 在传输时, 高八位在后, 低八位在前。

另外在寄存器地址0x00CE中同样存储的是数字输入口的值,后8位有效,前面8位用"0" 补齐,可以使用03号功能码来读取此参数。

## <span id="page-17-0"></span>**3.3.3** 设置数字输出口的值

数字输出口的值在MOTEC驱动器内部的编号为OUTPUT1, OUTPUT2, OUTPUT3, 使 用05号功能码可以将数字输出口设置成1"导通"或者0"关闭", 但是一次只能设置一个输出 口的状态。例如,设置OUTPUT2为高。

<命令信息>

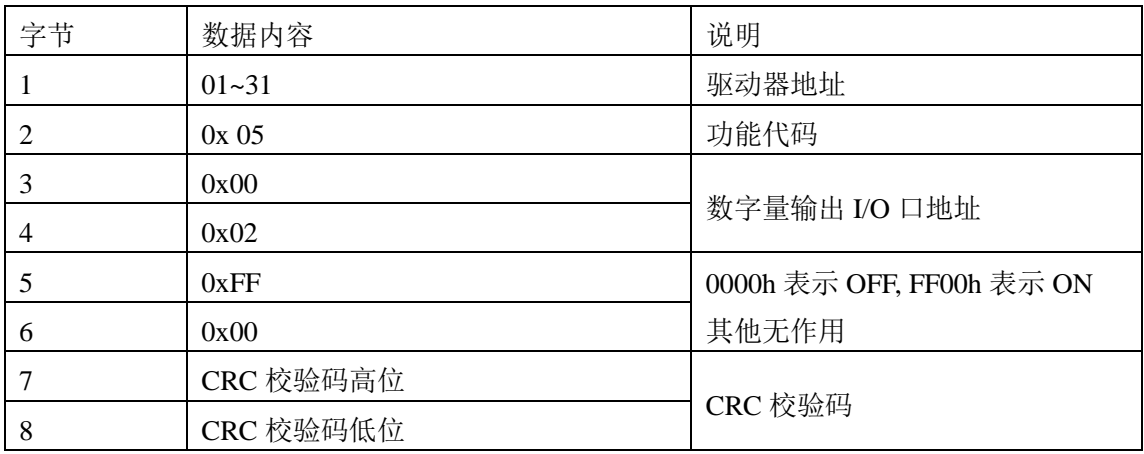

<回应信息>

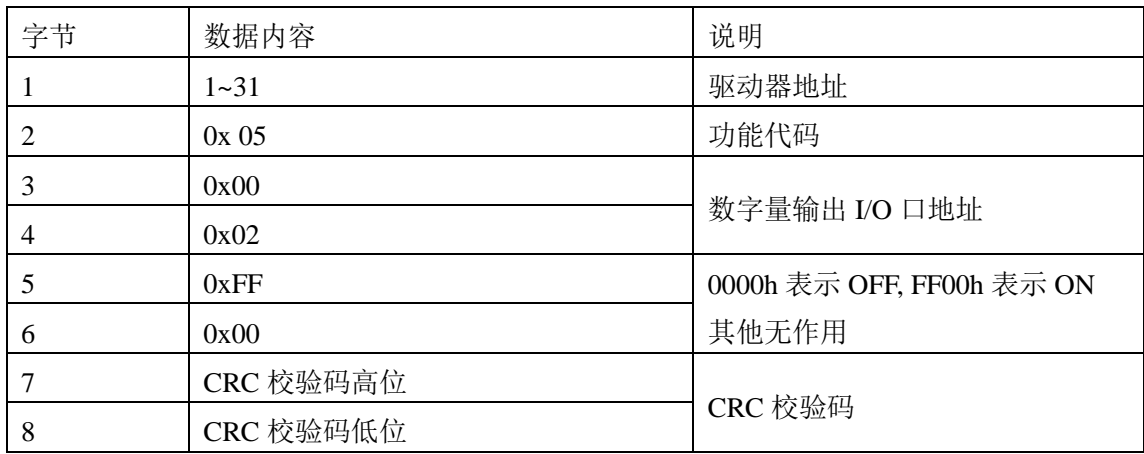

注意: 设置输出I/O口状态的时候, 只能设置成0000h "关闭"或者FF00h "导通", 其余任何数 据都是非法数据。

另外在寄存器地址0x00CF中同样存储的是数字输出口的值,最后三位有效。可以使用 06号功能码在0x00CF地址内的后三位写"0"或者写"1"来置高或者置低改输出口。

# **3.3.4** 读取模拟量输入口的值

模拟输入口的值在MOTEC驱动器内部的地址为0x00D0,只能使用03号功能码来读取。 并且为只读模式。

<命令信息>

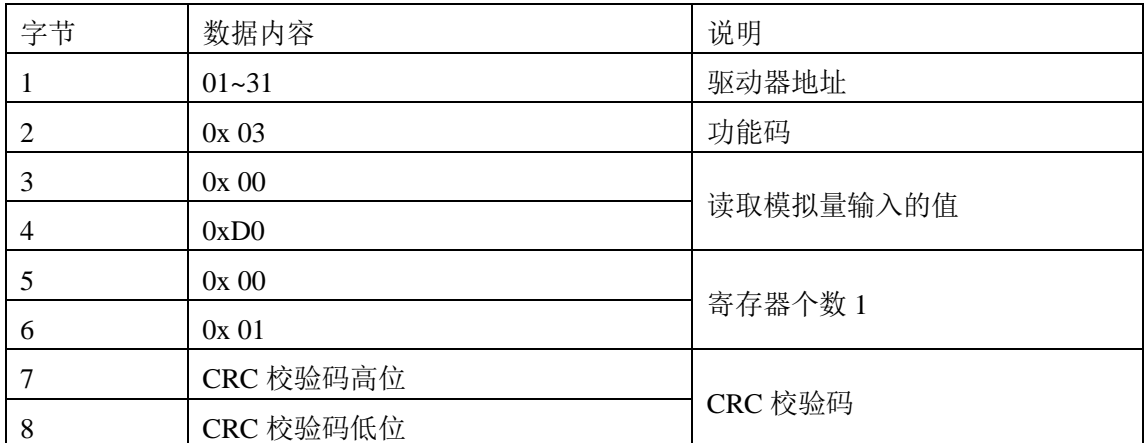

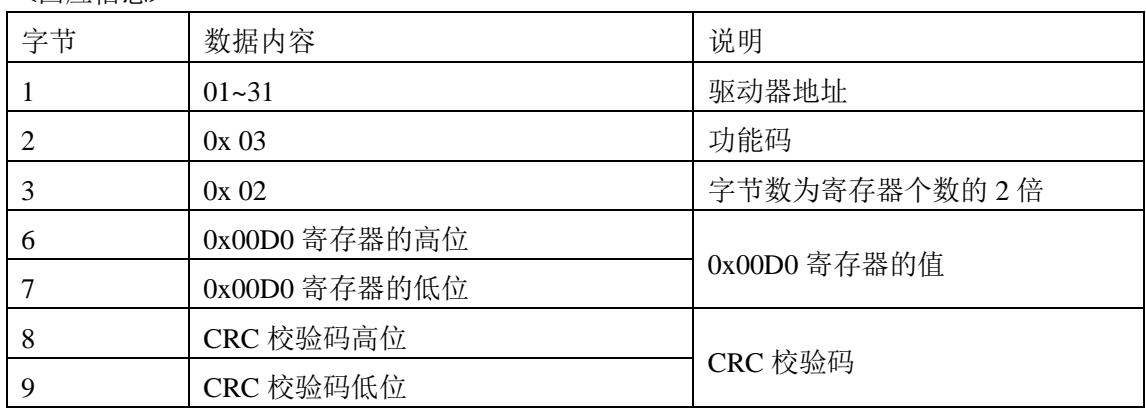

## <span id="page-19-0"></span>**3.4 Modbus** 协议下对驱动器通用 **I/O** 口特殊功能的设置

MOTEC驱动器提供了8路光耦隔离数字输入口以及3 路光耦隔离数字输出口,另外还提 供1路模拟速度命令输入。除了作为通用输入输出口,这13路I/O可以设置第二功能。通过向 I/O设置寄存器里写入特定的值来确定。

例如,可以向0x00D8中写入"3",将INPUT3设置为负向限位。

<命令信息>

| 字节             | 数据内容      | 说明                  |  |
|----------------|-----------|---------------------|--|
|                | $01 - 31$ | 驱动器地址               |  |
| $\overline{2}$ | 0x06      | 功能代码                |  |
| 3              | 0x00      | 负限位寄存器地址            |  |
| $\overline{4}$ | 0xD8      |                     |  |
| 5              | 0x00      |                     |  |
| 6              | 0x03      | 将 INPUT3 设置成为负向限位功能 |  |
|                | CRC 校验码高位 | CRC 校验码             |  |
| 8              | CRC 校验码低位 |                     |  |

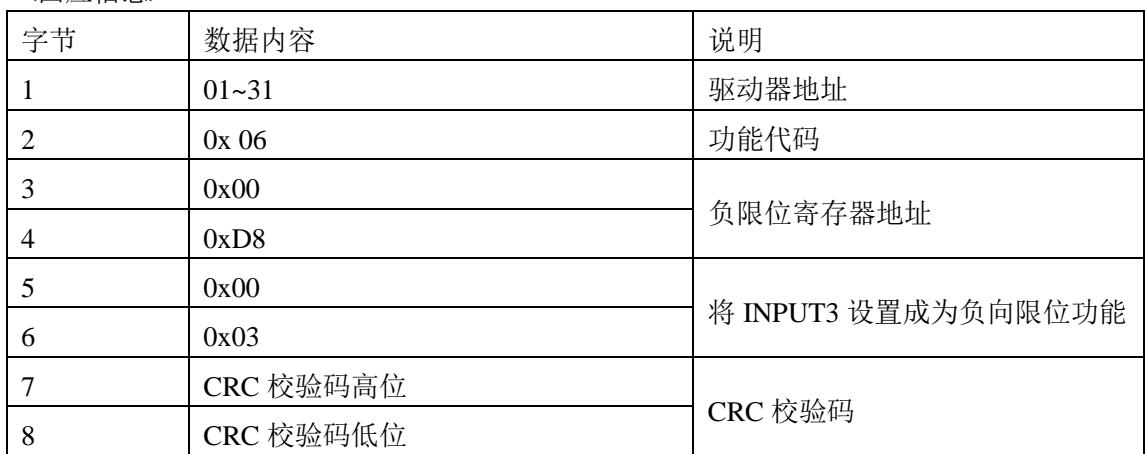

#### <span id="page-20-0"></span>**3.5** 保存所设置的参数到 **FLASH** 中

使用设置参数的功能更改 MOTEC 驱动器内部参数的时候,并不能直接将参数设置到 FLASH 中,这样可以用来保证用户在误设置参数后能重启驱动器还原为上电状态的参数。 待用户确认无误,需要永久保存更改的参数时,需要使用保存参数命令,将之前的更改保存 到 FLASH 中, 以便下次驱动器上电以后能保持该参数。

使用保存参数功能,用户需要使用写寄存器值的功能在寄存器 0x003D 中写"1", 如下 使用 06 号功能码触发该功能。

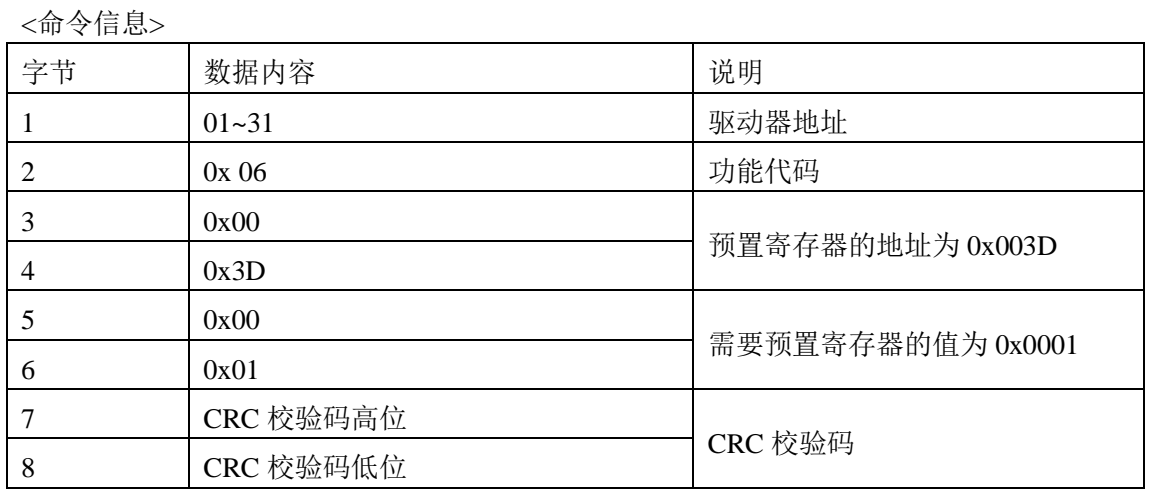

<回应信息>

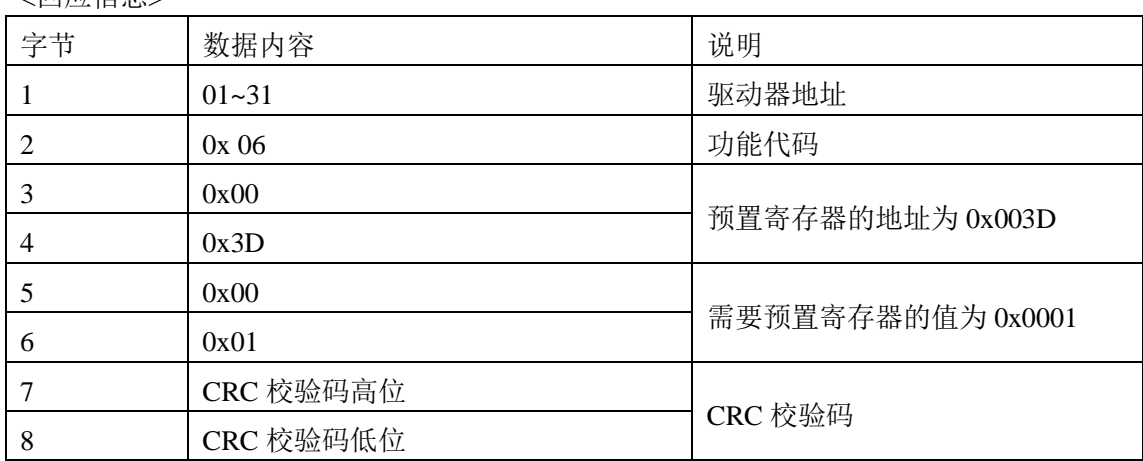

注意:只有在向地址 0x003D 的寄存器写"1"该命令才能被触发,其余无效。 保存参数成功后,驱动器会自动将寄存器 0x003D 写入 0。

#### <span id="page-21-0"></span>**4. Modbus** 在运动控制方面的应用

通过 Modbus 协议,可以将 MOTEC 驱动器的控制模式设置为位置模式或者速度模式。 下面将分别说明如何使用 Modbus 协议来设置 MOTEC 驱动器,使电机运动在位置模式和速 度模式,用户可以使用 ID 为 0 作为广播来使用,驱动器只接收广播指令,但是不回应。

注意:只有驱动器的操作模式是网络模式的时候才可以运用此功能。

## <span id="page-21-1"></span>**4.1** 位置模式

MOTEC 驱动器的 Modbus 通讯支持 RS232 和 RS485,当 MOTEC 运行于位置控制时, 支持点到点的运动。位置控制的轨迹规划功能由 MOTEC 自动实现,采用的是 T 曲线轨迹 规划功能,上位机只需发送位置命令,由 MOTEC 完成所有的其他功能。

使用 MODBUS 通信协议进行位置控制操作步骤:

| 命令信息           |           |         | 回应信息      |        |
|----------------|-----------|---------|-----------|--------|
| 字节             | 数据        | 说明      | 数据        | 说明     |
|                | $01 - 31$ | 驱动器地址   | $01 - 31$ | 驱动器地址  |
| 2              | 0x06      | 功能码     | 0x06      | 功能码    |
| 3              | 0x00      | 操作模式地址  | 0x00      |        |
| $\overline{4}$ | 0x33      |         | 0x33      | 操作模式地  |
| 5              | 0x00      |         | 0x00      |        |
| 6              | 0x00      | 设置成网络模式 | 0x00      | 设置成网络  |
| 7              | CRC 校验码高位 | CRC 校验  | CRC 校验码高位 |        |
| 8              | CRC 校验码低位 |         | CRC 校验码低位 | CRC 校验 |

1、设置操作模式:将操作模式(0x0033)设置成 "网络操作模式"

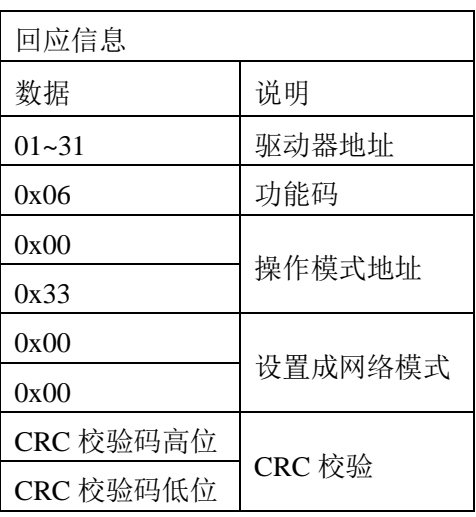

2、设置控制模式:将控制模式(0x0034)设置成位置控制模式。

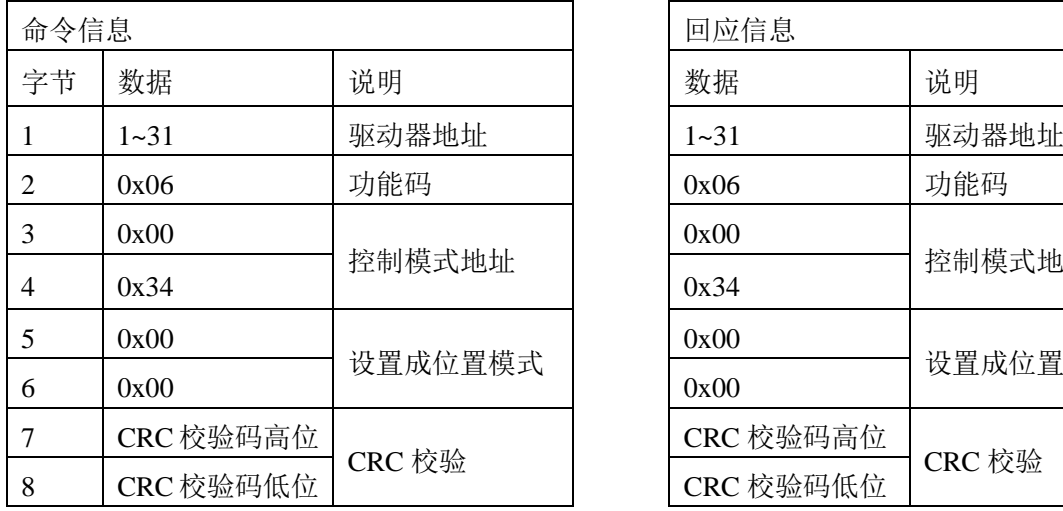

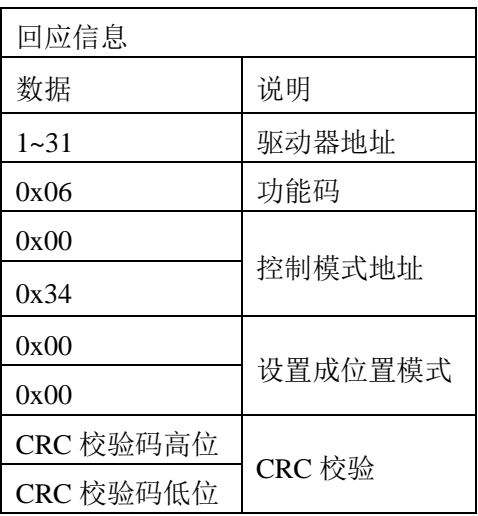

3、设置运动模式: 将运动模式(0x0050)设置成相对运动或者绝对运动(0-绝对运行模式;

1-相对运行模式)。

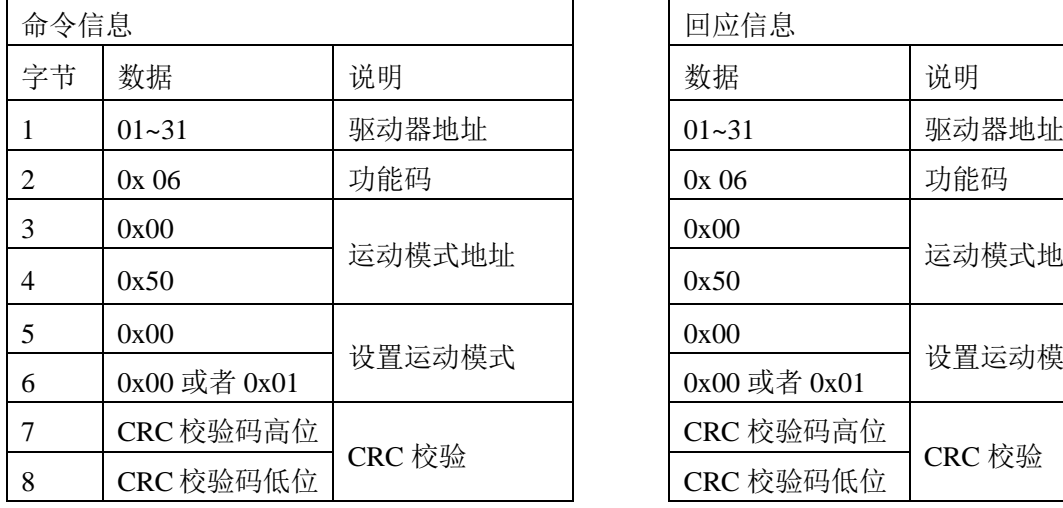

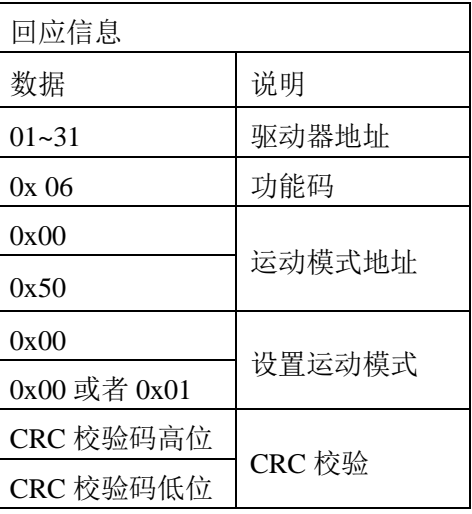

4、设置电机电流大小和电机细分、保持电流、半流延时

以设置电机电流为例。

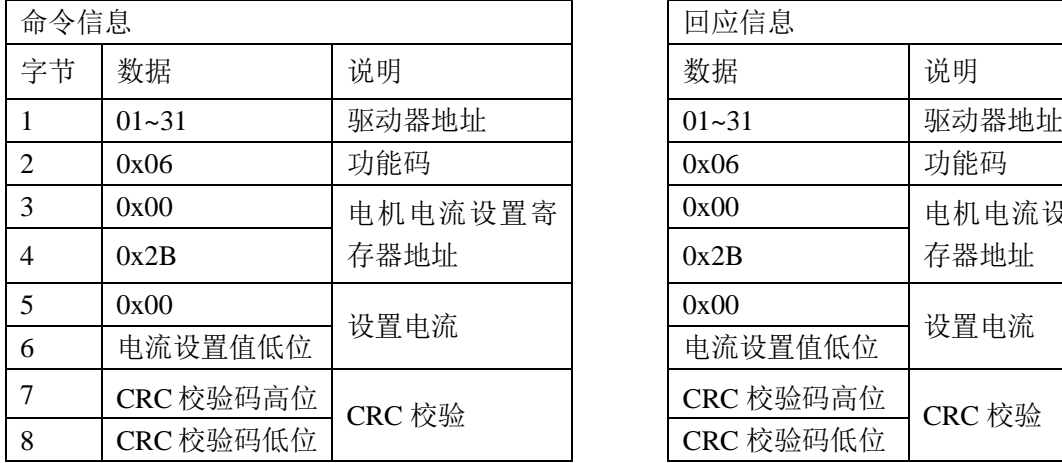

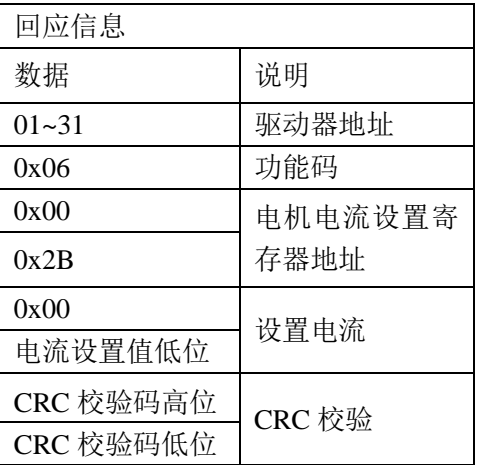

电机的细分存储地址为(0x0027),电机电流存储地址为(0x002B),保持电流(0x002D), 半流延时 (0x002E), 设置方式相同。

注意:电流和细分的大小都必须要驱动器限制之内,否则不会更改并会发送错误代码。

## 5、设置最高速度(0x0057)

最高速度在位置模式下是指在轨迹规划的时候电机能规划到的最高速度值。

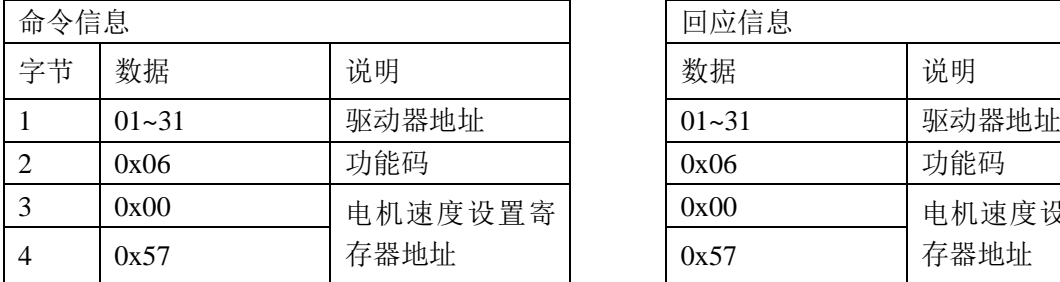

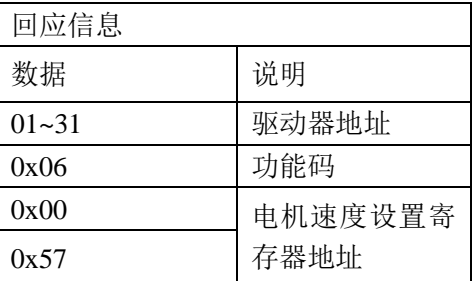

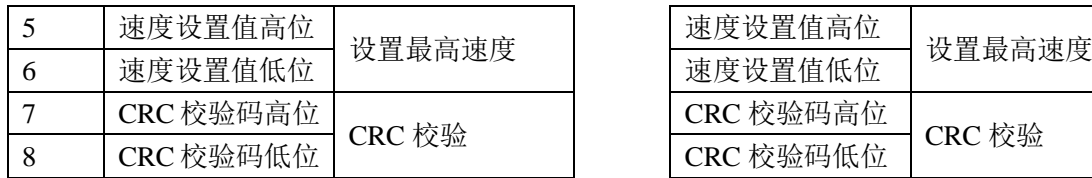

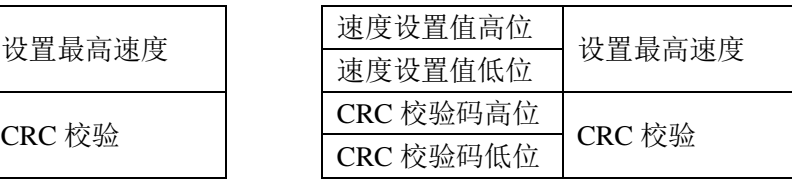

#### 6、设置加速度,减速度

加速度(0x0058)是指电机在加速过程中速度变化的斜率,减速度(0x0059)是指在减 速过程中速度的斜率,分开设置可以方便用户自定义电机的运动形式,以设置加速度为例。

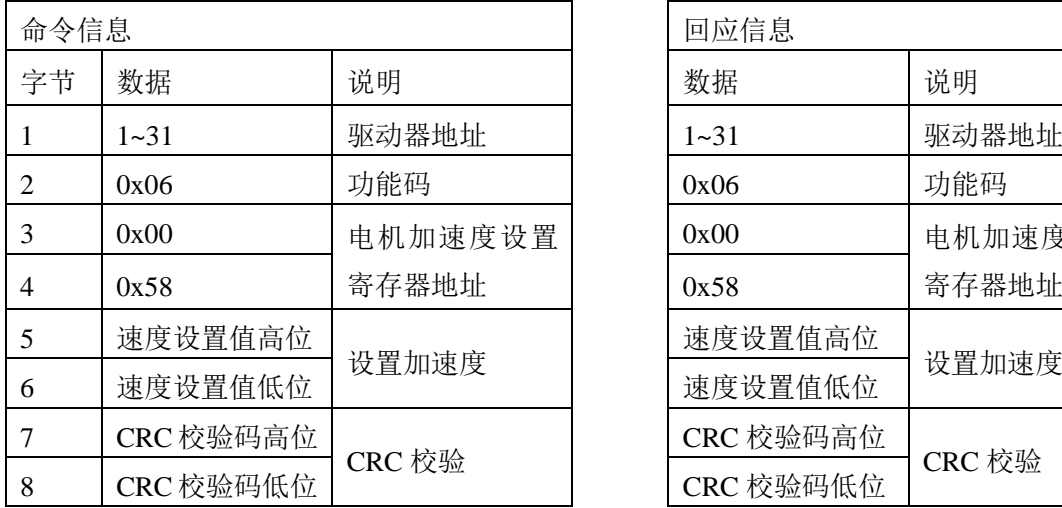

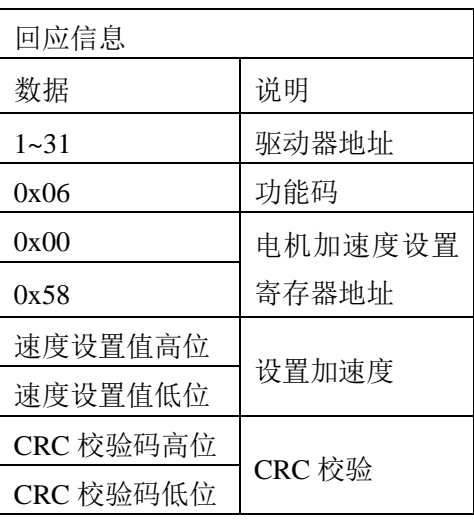

7、使能电机(0x0035)

向地址  $0x0035$  中写入 1, 电机使能。

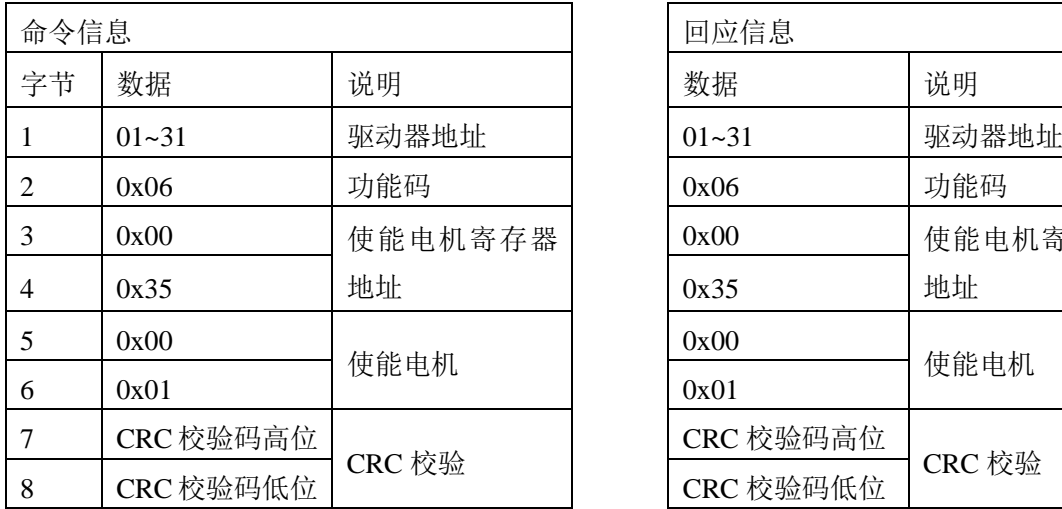

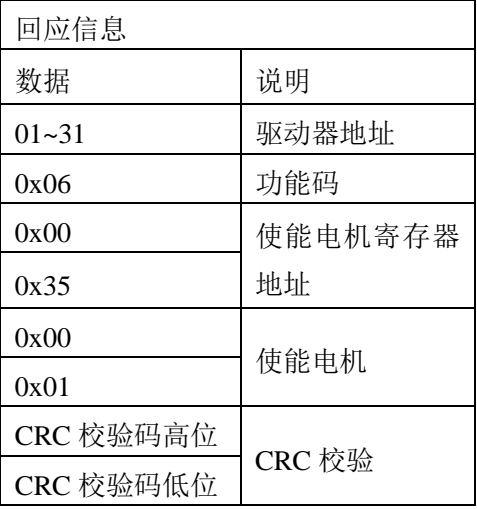

## 8、设置运动距离(0x0051)

利用功能码 16 向地址 0x0051 写入一个 32 位有符号数, 设定电机的运动距离。

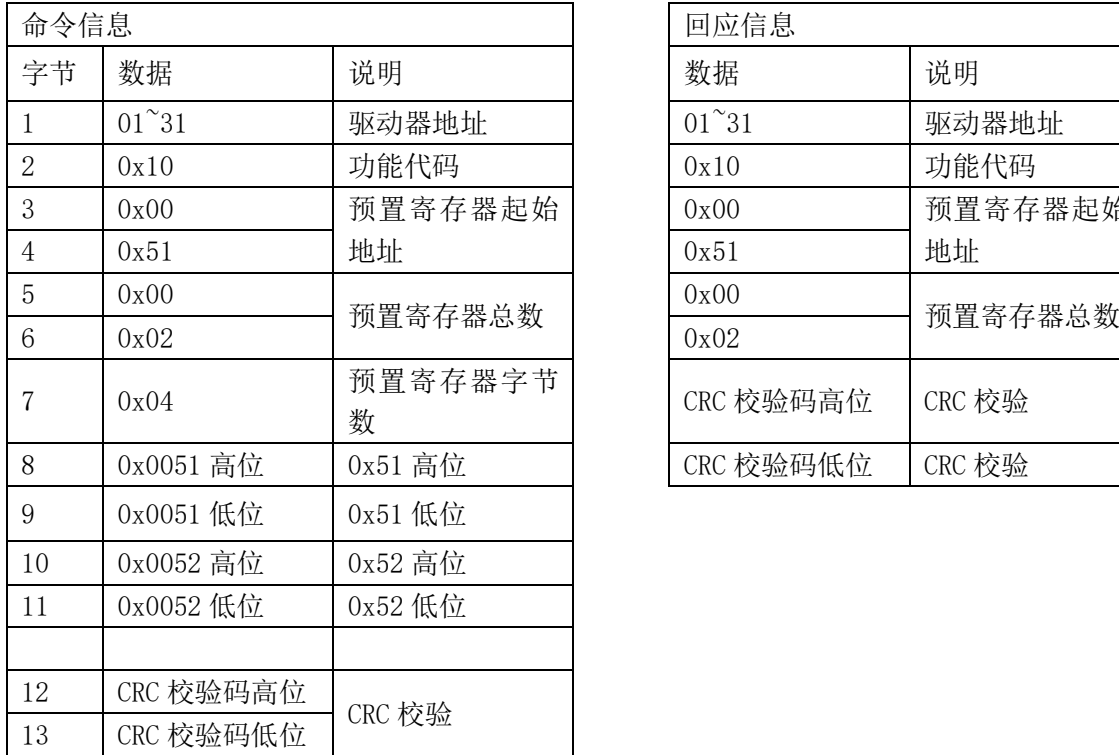

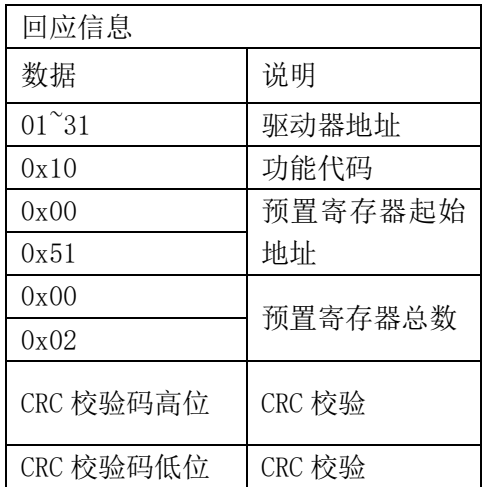

9、启动电机运动(0x0062)

向地址 0x0062 中写入 1, 电机开始运动。只有在电机停止的情况下才可以写入。

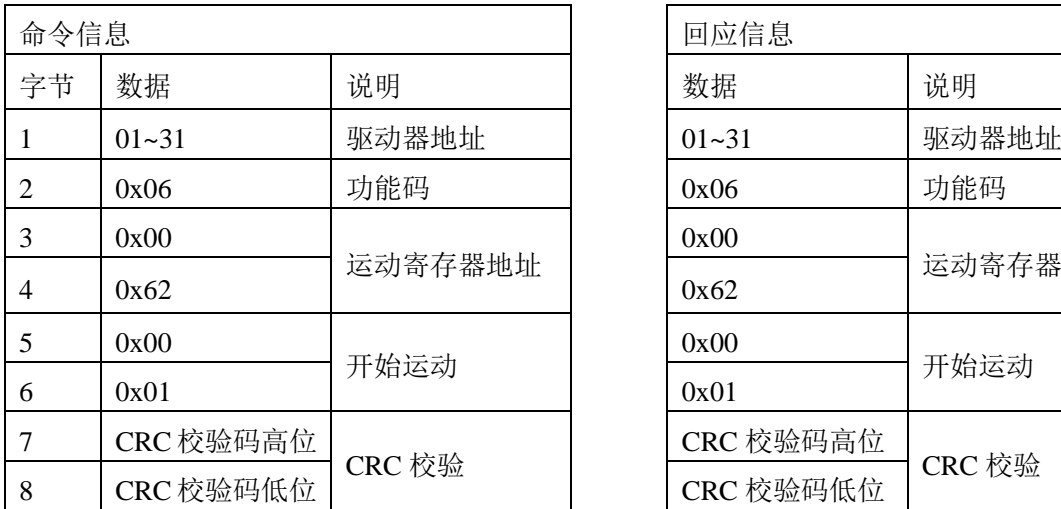

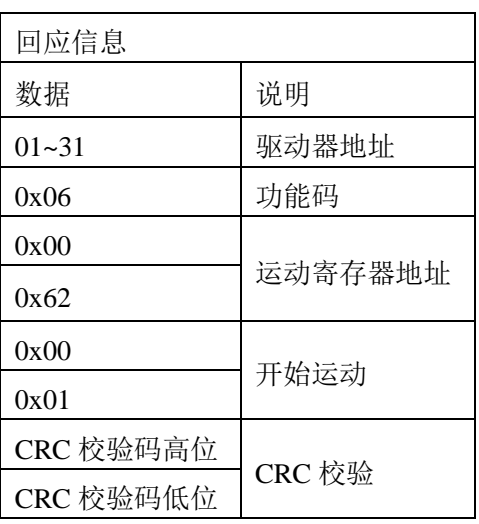

注意:位置模式下,电机开始运动以后,不允许向驱动器的寄存器内写入任何数值。

10、停止电机运动(0x0063)

向地址 0x0063 中写入 1, 电机停止运动。

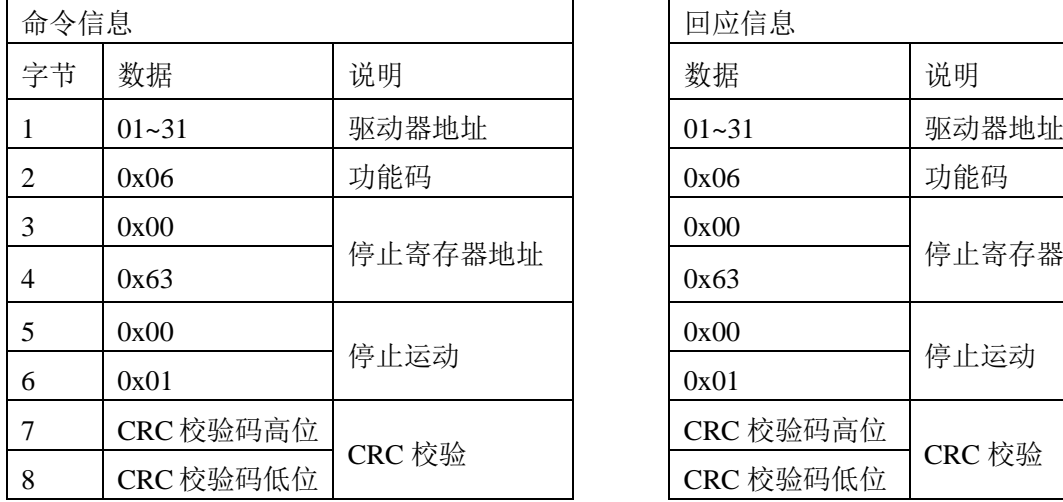

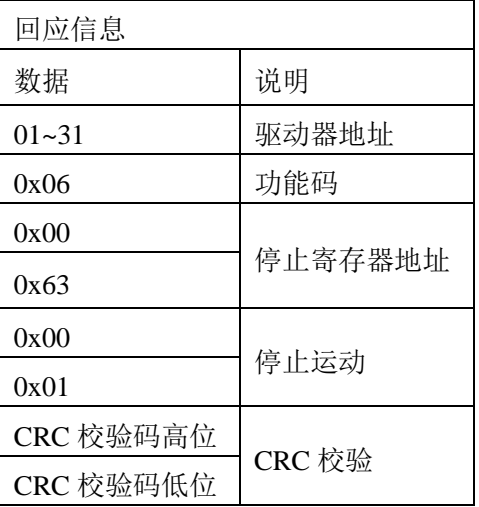

#### <span id="page-26-0"></span>**4.2** 速度模式

当 MOTEC 驱动器运行于速度控制模式,上位机发来的速度设定值发生变化时, MOTEC 会根据设定的加速度值进行加减速控制,从而不会导致电机速度突变对机械系统的 运行造成影响。此时所采用的是 T 曲线轨迹规划功能,加速度的值可以实时进行调整,从 而可以实现不对称的加减速控制。

使用 MODBUS 通信协议进行位置控制操作步骤:

- 1、将操作模式设置成(0x0033)"网络操作模式" 具体内容详见 4.1 位置模式步骤 1
- 2、将控制模式设置成(0x0034)"速度控制模式" 向 0x0034 中写入 01, 可以将控制模式设置成速度控制模式。

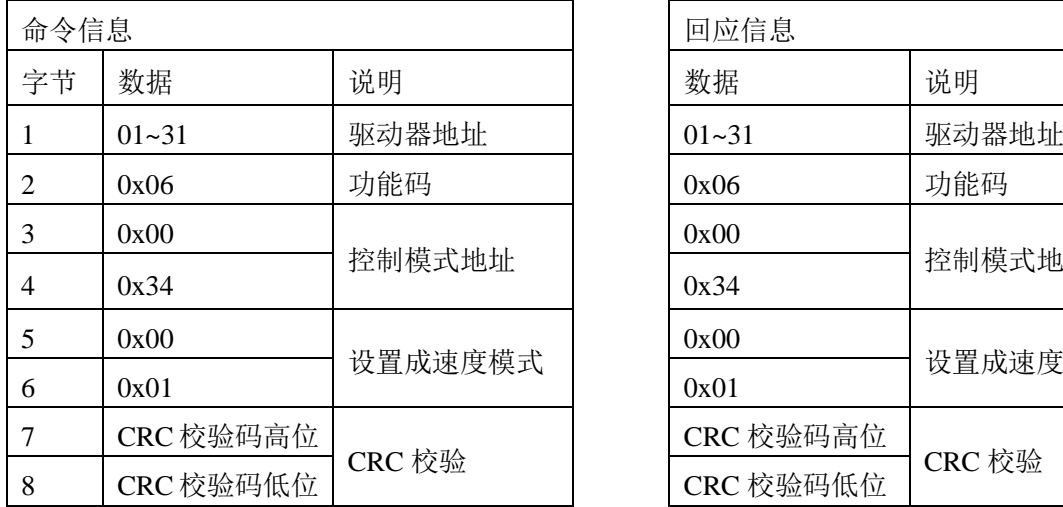

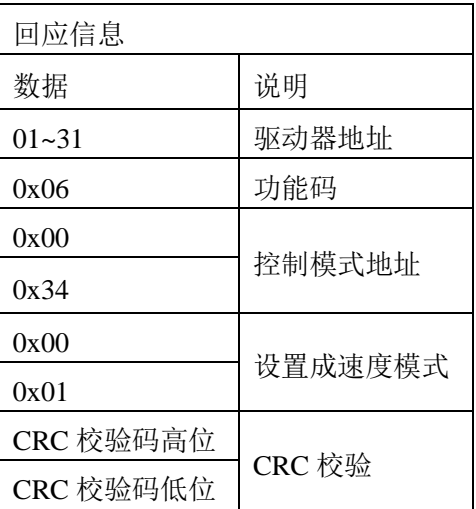

- 3、设置电机电流大小和电机细分、保持电流、半流延时 具体内容详见 4.1 位置模式步骤 4
- 4、设置加速度,减速度。

具体内容详见 4.1 位置模式步骤 6。

加速度(0x0058)是指电机在加速过程中速度变化的斜率,减速度(0x0059)是指在减 速过程中速度的斜率,分开设置可以方便用户自定义电机的运动形式。

- 5、使能电机(0x0035) 具体内容详见 4.1 位置模式步骤 7。
- 6、设置速度(0x006C)

设置速度模式时电机的保持转速。

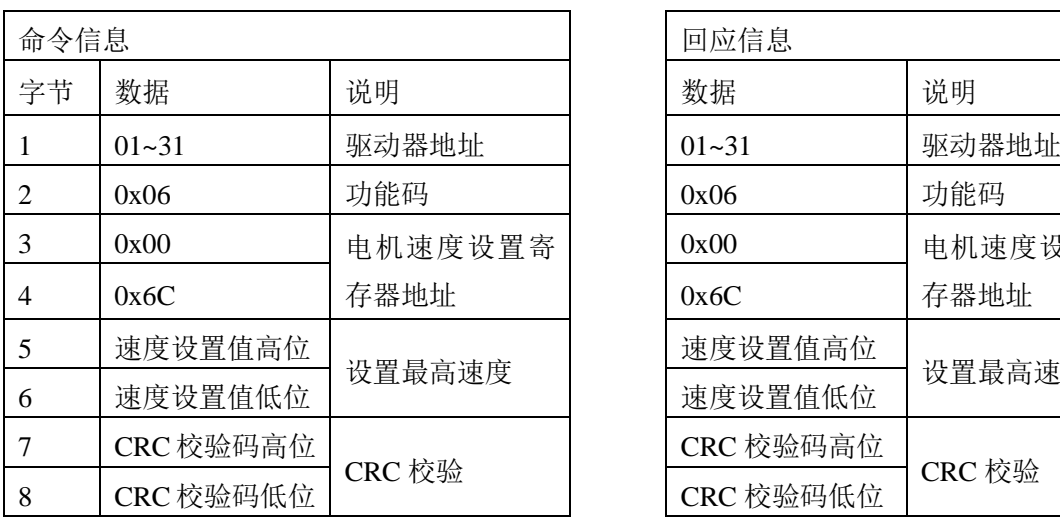

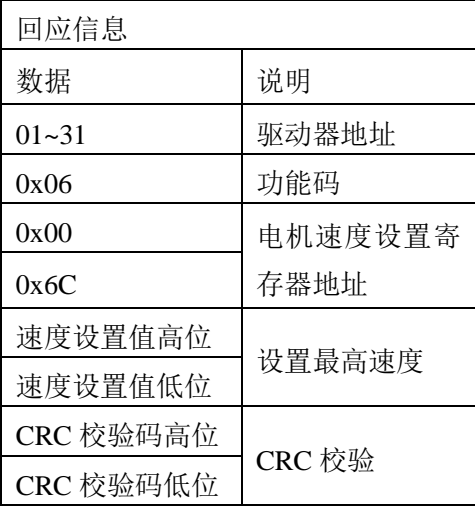

设置了电机速度以后,电机就会加速到设置速度并恒速运行,并且电机运动速度用户可 以实时修改,但是速度不会马上达到设定值,需要进行轨迹规划后加速到设定速度。

#### <span id="page-28-0"></span>**4.3** 控制电机点动和回零

在网络模式下,可以使用MODBUS控制电机点动或者回零,并且点动的速度可以设置, 回零的速度和方向可以设置。

#### <span id="page-28-1"></span>**4.3.1** 使用 **MODBUS** 指令控制电机点动

控制电机点动,点动速度的设置方法,具体操作步骤如下:

1、将操作模式设置成(0x0033)"网络操作模式" 具体内容详见 4.1 位置模式步骤 1

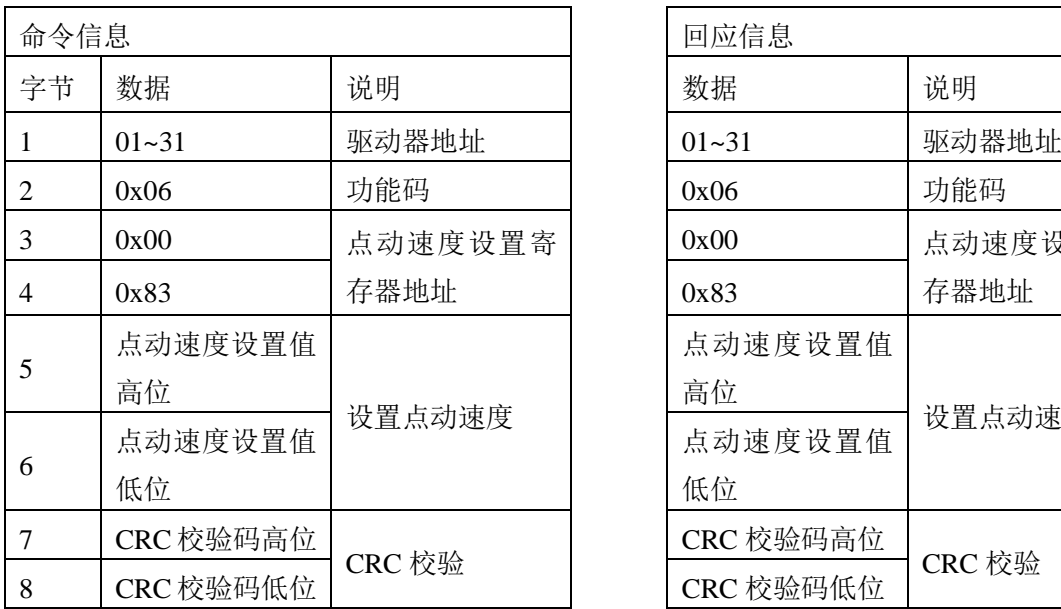

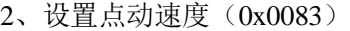

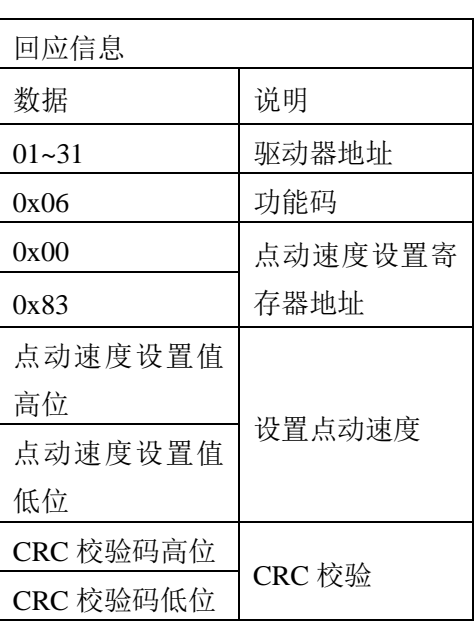

3、设置加速度,减速度,使能电机。 设置加速度,减速度详见 4.1 位置模式步骤 6。 使能电机详见 4.1 位置模式步骤 7。

4、启动点动(0x0084 或者 0x0085)

向寄存器 0x0084 中写入 1, 就可以开始点动, 电机会以设置好的加速度加速到点动速 度然后匀速运动,直到放开点动使能或者遇到限位开关。下表是正向点动的示例,负向点动 的控制寄存器是 0x0085

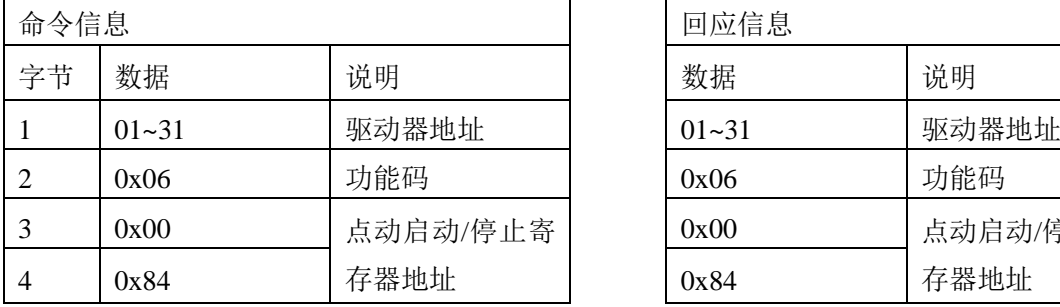

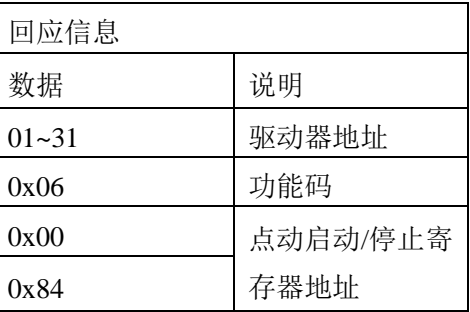

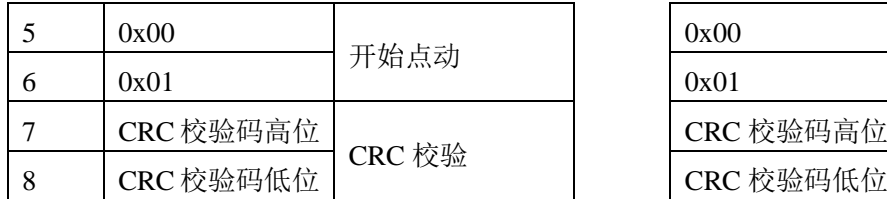

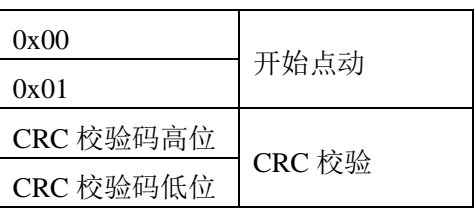

负向点动的启动操作与正向点动相同,寄存器为 0x0085。

# 5、停止点动

向 0x0084 中写入 0,点动停止

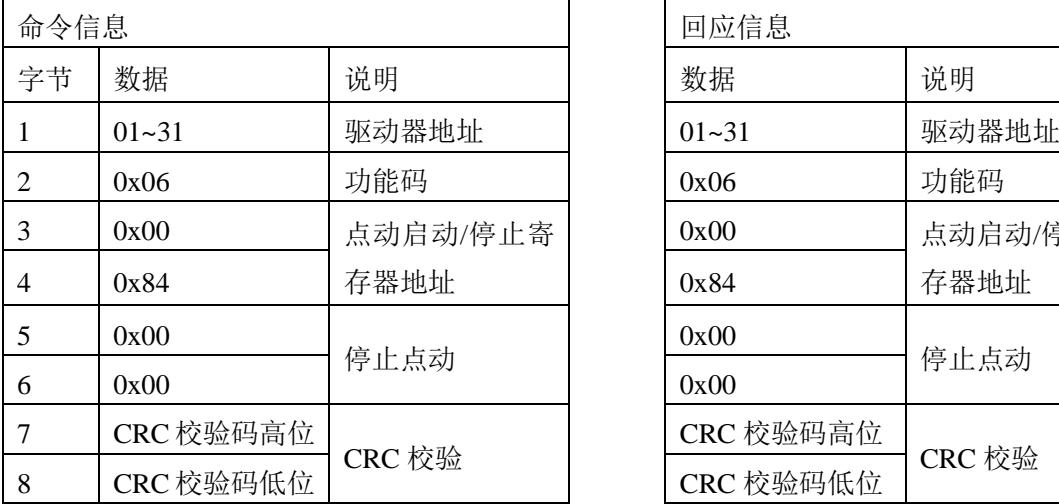

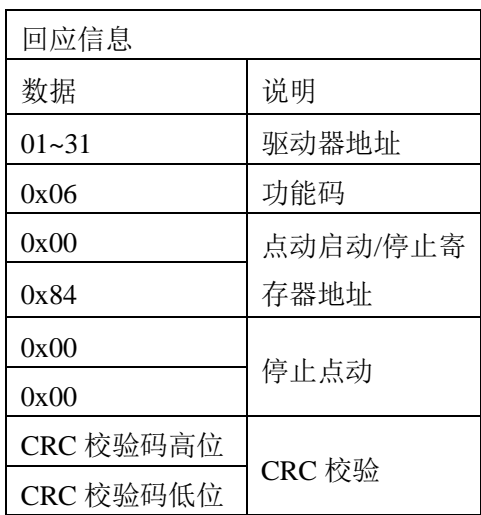

负向点动的启动操作与正向点动相同,寄存器为 0x0085。

#### <span id="page-30-0"></span>**4.3.2** 使用 **MODBUS** 指令控制电机回零

用户可以使用 MODBUS 通信来控制电机回零, 在 MOTEC 中, 电机的回零是指找到相 应方向的零位开关,不是指位置上的回零,具体位置的回零可以在位置控制模式下向运动距 离中写 0 来控制电机回到零点。找零位开关的回零速度可以自由设置,当回零速度为正的时 候,电机寻找正零位开关,当回零速度为负的时候,电机寻找负向的零位开关。

回零的操作步骤如下:

1、将操作模式设置成(0x0033)"网络操作模式" 具体内容详见 4.1 位置模式步骤 1

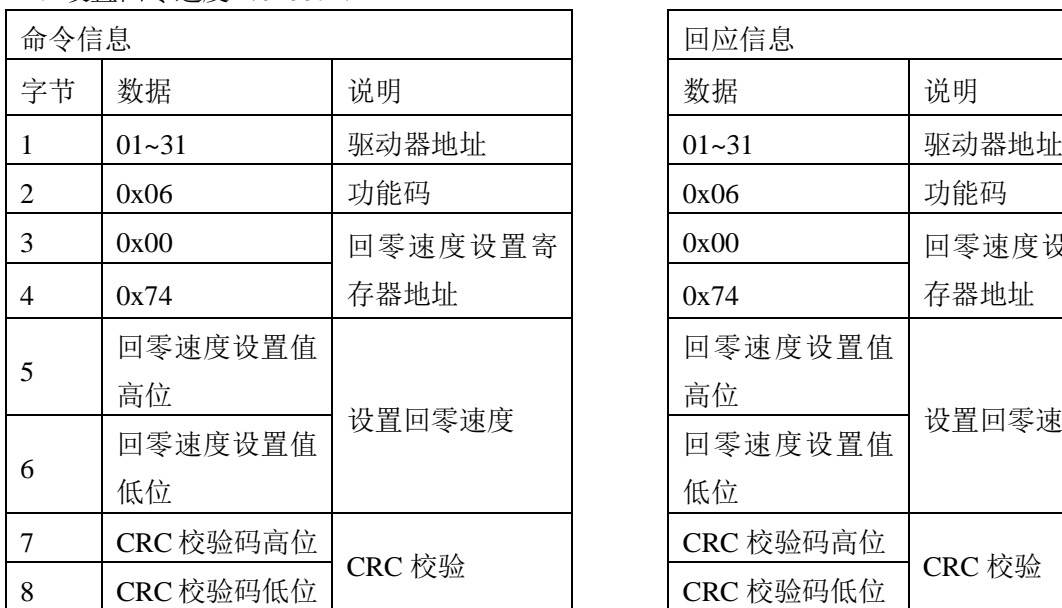

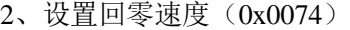

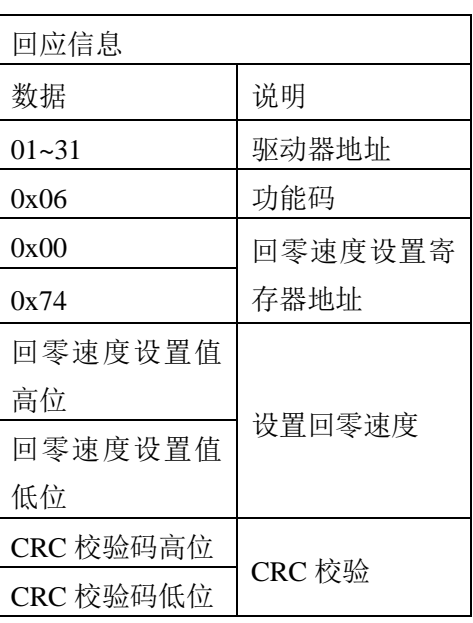

- 3、设置加速度,减速度,使能电机。 设置加速度,减速度详见 4.1 位置模式步骤 6。 使能电机详见 4.1 位置模式步骤 7。
- 4、启动回零(0x007B)

回零启动后,电机会一直以设置好的加速度加速到设置的回零转速后匀速运动,直到主 动取消回零命令或者寻找到零位开关停止。

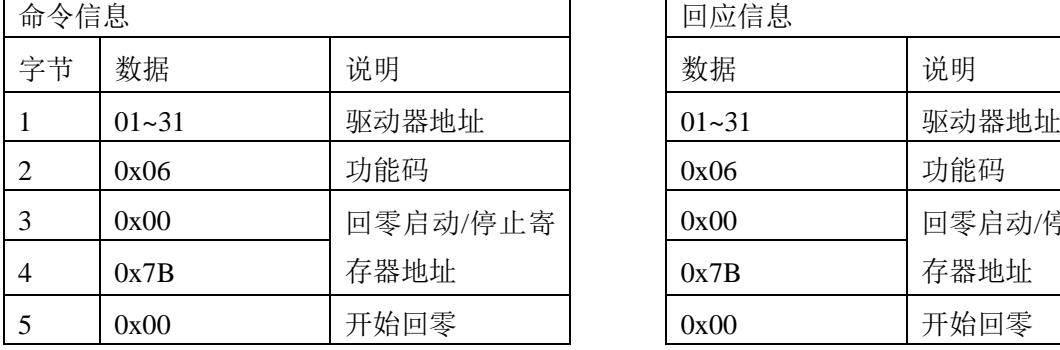

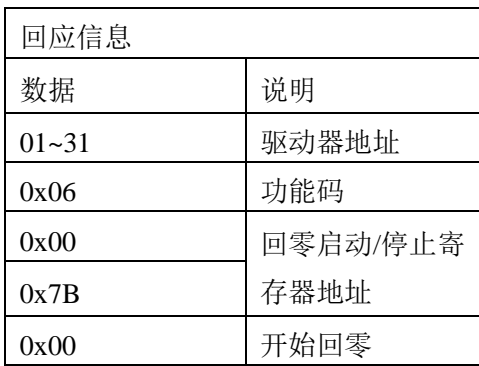

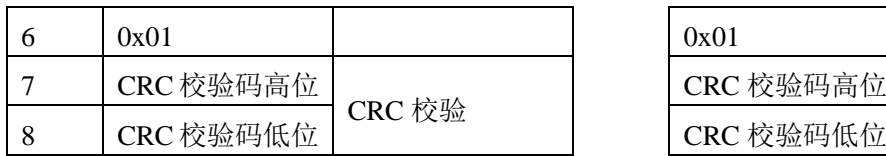

5、停止回零 (0x007C)

向 0x007C 中写 1, 可以停止回零动作

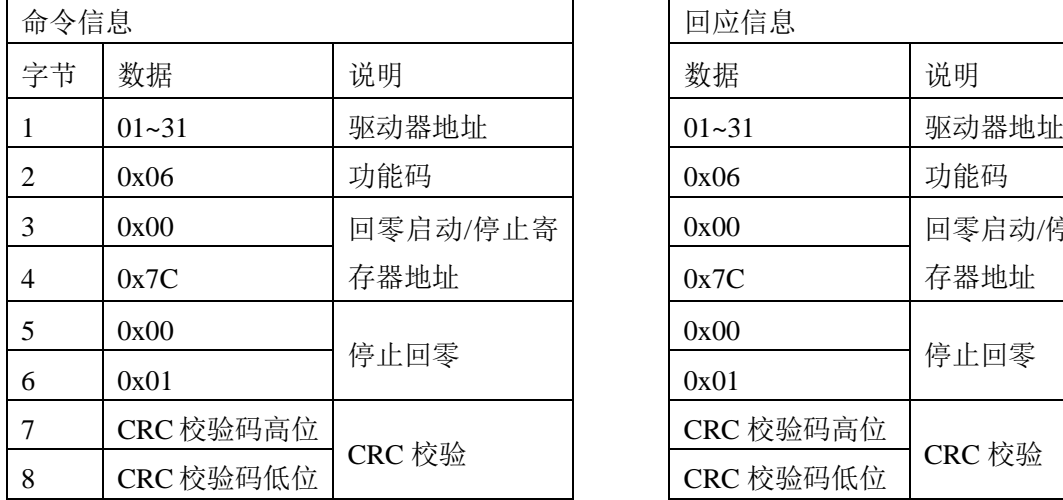

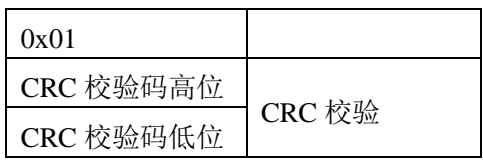

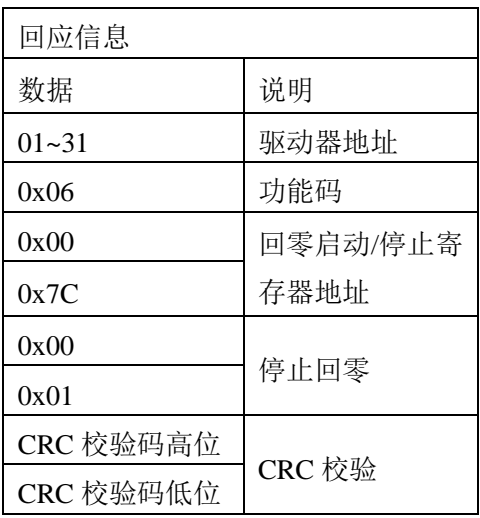

# <span id="page-32-0"></span>**4.4** 运动控制过程中运动状态的监视

MOTEC 驱动器可以实时更新当前的运动状态,例如完成标识位,运动状态标识位,电 机当前位置等状态。例如可以读取电机当前的完成标志(0x005C)。

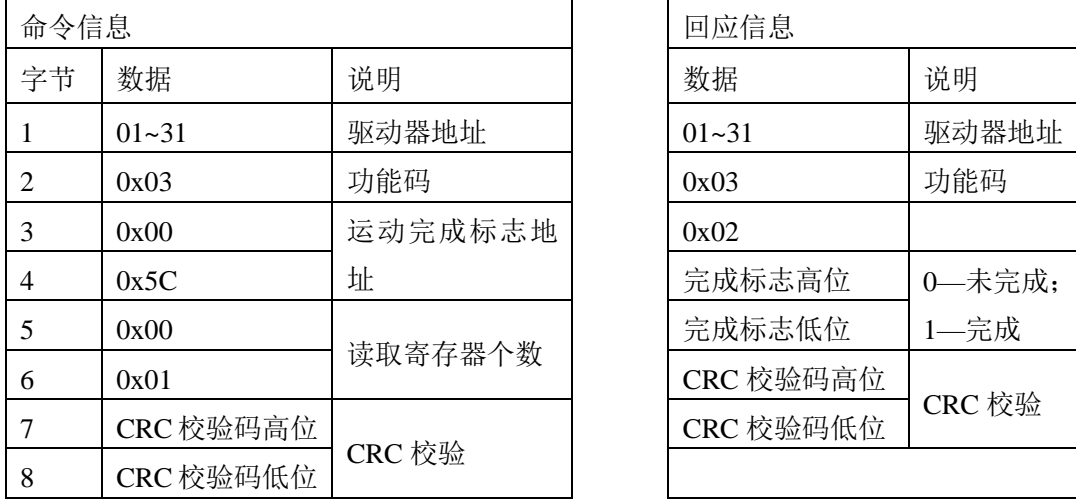

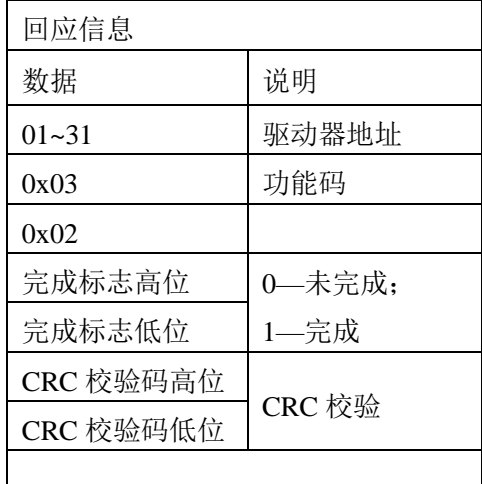

## <span id="page-33-0"></span>附录:CRC 校验码算法

```
unsigned short getCRC16(unsigned char *ptr,unsigned char len) 
{ 
     unsigned char i; 
     unsigned short crc = 0xFFFF; 
    if(len==0) {
         len = 1;
     } 
     while(len--) 
     { 
        crc \hat{=} *ptr;
        for (i=0; i \times 8; i++)
              if(crc&1) 
              { 
                 crc \gg 1;
                 crc \hat{c} = 0xA001;
 } 
              else 
                 crc \gg 1;
 } 
         } 
         ptr++; 
     } 
     return(crc); 
}
```
# <span id="page-34-0"></span>5. 联系方式

Website: http://www.motec365.com.cn; 地址:北京市通州区环科中路 17 号 11B; 服务热线: 010-56298855-666; Email: motecSupport@sina.com;